# PCGenesis Current Status & Future Plans

GASBO Augusta, GA November 6, 2019

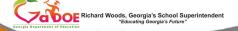

11/14/2019

## Agenda

- Introduction
- PCGenesis Server Requirements
- Migration to Database Technology
- New 2020 Federal W-4 Form
- Recent Enhancements

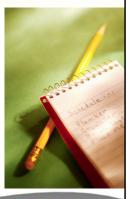

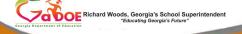

11/14/2019

# PCGenesis Current Status & Future Plans

**PCGenesis Development Team** 

Steven Roache Director, Applications Development
Diane Ochala PCGenesis Lead Analyst/Developer

Angela Tennyson PCGenesis Senior Developer

Karen McArthur PCGenesis Developer

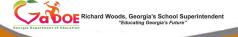

11/14/2019

- Good morning & welcome to the PCGenesis
   Current Status & Future Plans Session. Steve,
   Angela & I thank you for coming today. I would
   also like to introduce our manager, Steven Roache,
   who is attending GASBO this year as well.
- Please feel free to make comments or ask questions during the presentation. When we get to the future plans portion, we need your input to help us focus on your needs. So all of you, please join in the discussion.

| PCGenesis (                                                    |                           |
|----------------------------------------------------------------|---------------------------|
| Sessions/Trainir                                               | ig at GASBO               |
| • Session 1 – 8:40                                             | Wed 11/6/2018             |
| <ul> <li>PCGenesis Current Status &amp; Future Plan</li> </ul> | ans                       |
| • Session 2 – 10:00                                            | Wed 11/6/2018             |
| <ul> <li>PCGenesis Future: PCGenesis Security</li> </ul>       | and Database Processing   |
| • Session 3 – 11:00                                            | Wed 11/6/2018             |
| <ul> <li>PCGenesis and the CPI Process</li> </ul>              |                           |
| <ul> <li>Session 4 – 2:10</li> </ul>                           | Wed 11/6/2018             |
| <ul> <li>PCGenesis Financial Accounting and R</li> </ul>       | eporting – Best Practices |
| • Session 5 – 3:30                                             | Wed 11/6/2018             |
| <ul> <li>PCGenesis Payroll – Best Practices</li> </ul>         |                           |
| • Session 6 – 9:00                                             | Thur 11/7/2018            |
| <ul> <li>PCGenesis Accounts Payable – Best Pr</li> </ul>       | actices                   |
| • Session 7– 10:20                                             | Thur 11/7/2018            |
| <ul> <li>PCGenesis Enhanced Leave System – E</li> </ul>        | Best Practices            |
| <ul> <li>Session 8 – 11:20</li> </ul>                          | Thur 11/7/2018            |
| <ul> <li>PCGenesis IT Issues / Tips</li> </ul>                 |                           |
|                                                                |                           |

- We have a full schedule here at GASBO this year. We have 10 presenters, including myself
- Gary Jenkins of Jasper County will be returning this year to offer his insights into the Enhanced Leave System.
- We are also welcoming many new presenters: Angela Adams of Buford City and Julie Wiley of Berrien County will talk about best practices in the FAR system;
- Stephanie Collins of Twiggs County will be presenting Payroll Best Practices along with Gary Jenkins;
- Jamie Ulrich and Beth Covington of Dawson County will talk about Accounts Payable;
- Jeanie Jaworski will present alongside Gary Jenkins in the Enhanced Leave session; and
- Steve Phillips of Terrell County will be offering a session on PCGenesis IT Issues and Tips.
- We are looking forward to all of these sessions!

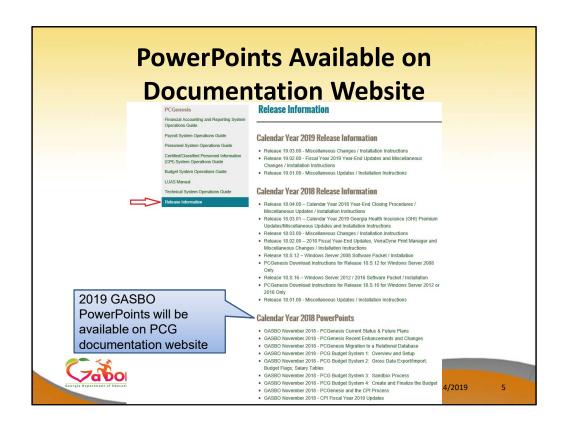

All of today's PowerPoint presentations will be available on our documentation website under 'Release Information'. We will publish the PowerPoint along with the presenter's notes for future viewing.

- The PCGenesis Development Team:
  - Diane Ochala
  - Angela Tennyson
  - Karen McArthur

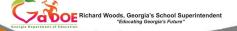

11/14/2019

- The PCGenesis development team reports to:
  - Steve Roache, Director, Applications Development
  - Steve Roache reports to Bob Swiggum, Chief Information Officer

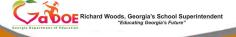

11/14/2019

The PCG development team reports to two different branches at the DOE.

Angela and I directly report to the IT department. Our direct manager is Steve Roache and Steve reports to the Chief Information Officer, Bob Swiggum.

- The PCGenesis development team provides updates to:
  - Amy Rowell, Director, Financial Review.
  - Amy Rowell reports to Ted Beck, Deputy Superintendent of Finance and Business Operations.

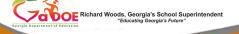

11/14/2019

- The PCGenesis development team also provides updates to the DOE Financial Review Department, specifically Amy Rowell, the Director of Financial Review.
- Amy reports to Ted Beck, Deputy Superintendent of Finance and Business Operations.

- In addition to the three developers, we have two help desk personnel.
  - Katie Green
  - Stephanie Smith
- The PCGenesis help desk reports to:
  - Kathy Aspy, Data Collections & Reporting Manager
  - Kathy Aspy reports to Levette Williams, Chief Privacy Officer and Technology Services Director

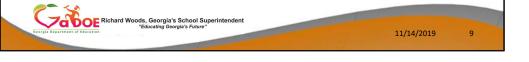

- PCGenesis also has two help desk personnel who report to Kathy Aspy: Katie Green, and Stephanie Smith.
- Kathy Aspy reports to Levette Williams, the Chief Privacy Officer and Technology Services Director.

## Agenda

- Introduction
- PCGenesis Server Requirements
- Migration to Database Technology
- New 2020 Federal W-4 Form
- Recent Enhancements

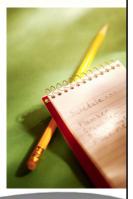

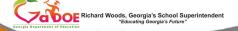

11/14/2019

- Supported Windows Server Versions:
  - -Windows Server 2012
  - -Windows Server 2016
  - -Windows Server 2019
- Workstation Windows 8 and Windows 10 are supported

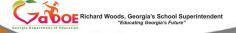

11/14/2019

- Here's the good news....
- All of the latest, greatest Microsoft operating systems are now supported!
- There will be no problem upgrading workstations to Windows 10
- And, there will be no problems upgrading servers to Windows Server 2012 or Windows Server 2016 or Windows Server 2019

- As of June 30, 2020, PCGenesis will no longer support:
  - -Windows Server 2008 and
  - -2008\_R2 operating system
  - -Workstation Windows 7
  - -Or any earlier operating systems

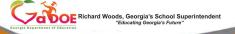

11/14/2019

- As of June 30, 2020, PCGenesis will no longer support....
- Windows Server 2008 and 2008\_R2
- Workstation Windows 7

- For sites still running Windows Server
   2008 and 2008\_R2:
  - Immediately begin the process of upgrading your PCGenesis server

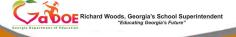

11/14/2019

- How many districts have started the process of moving off the 2008 operating systems?
- If not, discuss this will your IT team now!
- We recommend that any PCGenesis server older than 4 to 5 years should be replaced with a new server.

- A stand-alone server. No other applications can be on the PCGenesis server.
- The K: mapping must be defined as a stand-alone partition of at least 500 GB
- The PCGenesis server must be kept up to date with all Windows operating system service packs applied.
- 32 GB Memory
- 1 TB Hard Drive
- *C:* 500 GB Minimum
- K: 500 GB Minimum

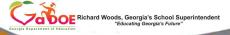

11/14/2019

- The K: mapping must be defined as a stand-alone partition of at least 500 GB
- The PCGenesis server must be kept up to date with all Windows operating system service packs applied.
- 32 GB Memory
- 1 TB Hard Drive
- C: 500 GB Minimum
- K: 500 GB Minimum

- Create GENUSERS user security group with full access (Read/Write)
- Include all PCG users in this security group
- Map K = \\NewServer\PCGenesis\$

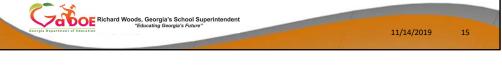

- The IT administrator must create a user security group called **GENUSERS**
- The GENUSERS security group must have full read/write access to the entire K:\ drive
- All PCGenesis users should be included in this security group
- K should be mapped from individual workstations as shown above

# PCGenesis Server Requirements Remote Desktop Connection is the preferred method for all users accessing PCGenesis. Better network security! PCGenesis processes will continue to run even if the network connection goes down Much faster processing More reliable data integrity Remote Desktop Connection Remote Desktop Connection

#### Our recommendation:

- Remote Desktop Connection is the preferred method for all users accessing PCGenesis.
- When using Remote Desktop, PCGenesis processes will continue to run on the server, even if the network connection goes down
- Better network security!
- Much faster processing
- More reliable data integrity
- How many districts are now using Remote Desktop Connection to access PCGenesis???

## Agenda

- Introduction
- PCGenesis Server Requirements
- Migration to Database Technology
- New 2020 Federal W-4 Form
- Recent Enhancements

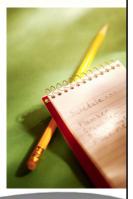

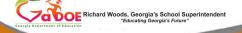

11/14/2019

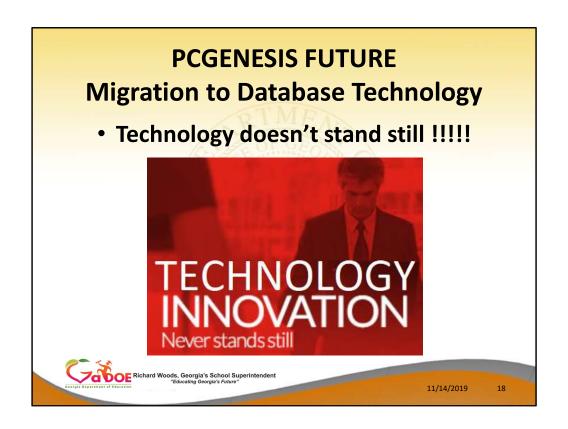

Unfortunately (or fortunately, depending on how you look at it), technology is constantly moving forward, which makes it a challenge for all of us to keep up, especially the software developers. Change is never easy, but it is necessary.

- For year 2019 and beyond....
- Migration of all PCGenesis data to SQL
   Server Database

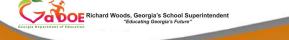

11/14/2019

10

Which brings us to the **future** of PCGenesis

- For year 2019 and beyond....
- Migration of all PCGenesis data to a SQL Server Database.

- TODAY: Most PCGenesis data is stored in VISION files
  - Old technology
  - Indexed, flat files
  - Proprietary to Micro Focus runtime
  - Nothing other than Micro Focus ACUCBL can access the data

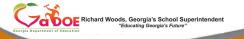

11/14/2019

20

TODAY: PCGenesis data is stored in **VISION** files
Old technology
Indexed, flat files
Vision files use the proprietary Micro Focus
runtime

Nothing other than Micro Focus ACUCBL can access the data

- In 2019, we started the conversion of PCGenesis Vision files to SQL Server Database.
- The Ga DOE has Angela Tennyson, a database manager / expert, to design the PCGenesis database.
- Attend the next session with Angela to find out more about SQL Server Database!

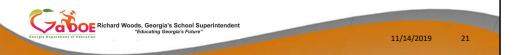

- In 2019, we started the conversion of PCGenesis
   Vision files to SQL Server Database.
- The DOE has Angela Tennyson, a database expert, to design the PCGenesis database.
- Attend the next session with Angela to find out more about SQL Server Database.

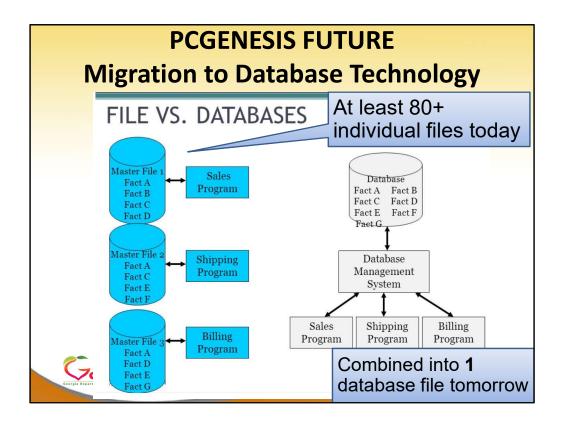

- This is a graphical representation of the difference between our old Vision File technology and database technology.
- As you can see from the picture, the old file structure has lots and lots of individual files.
   Think about all the separate, individual files contained in your SECOND data directory:

K:\SECOND\FARDATA\AUDIT

K:\SECOND\PAYDATA\PAYROLL...

In a database, we essentially have <u>one</u> location/file where all the data is stored. We don't need to keep track of 80 + individual files.

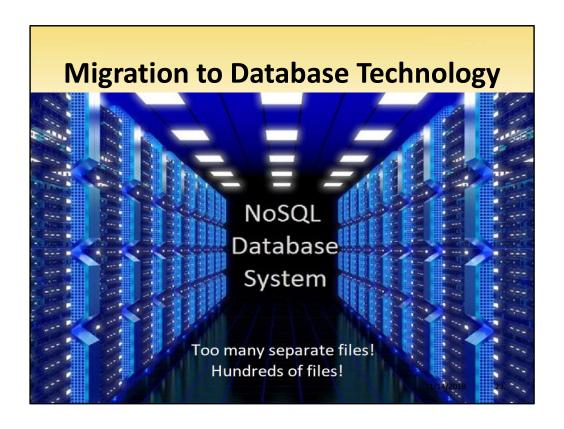

No SQL Database equals hundreds of files!

## PCGENESIS FUTURE Disadvantages of Vision File System

- Data redundancy and inconsistency
- Difficulty in accessing data
- Concurrent access anomalies
- Security problems
- Integrity problems
- Data isolation

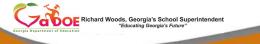

11/14/2019

24

#### Disadvantages of the old Vision File System

- A lot of data is repeated over and over again (Data redundancy and inconsistency)
- We don't have a lot of built-in tools to access VISION file data (Difficulty in accessing data)
- The system can hiccup if two users try to access the data at the same time (Concurrent access anomalies)
- Limited security is available for VISION data files (Security problems)
- We frequently need data repairs (Integrity problems)
- Data isolation

## PCGENESIS FUTURE Disadvantages of Vision File System

- Today: Problems with data reliability
- Today: If a posting process is interrupted because of power failure, or network hiccup, etc, half of the PCG data files may be updated and half may not.
- This requires a DATA REPAIR.

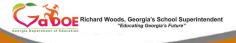

11/14/2019

- Disadvantages of Vision File System
- Why go to all the trouble of converting the data files?
- Today, we have problems with data reliability
- Today, if a posting process is interrupted because of a power failure, or network hiccup, etc, half of the PCG data files may be updated (for instance the Receipt file) and half of the files may not be (for instance the AUDIT file).
- This requires a data repair!!
- Updating the data files allows us to implement far better transaction processing
- This allows us to modernize PCGenesis data structures

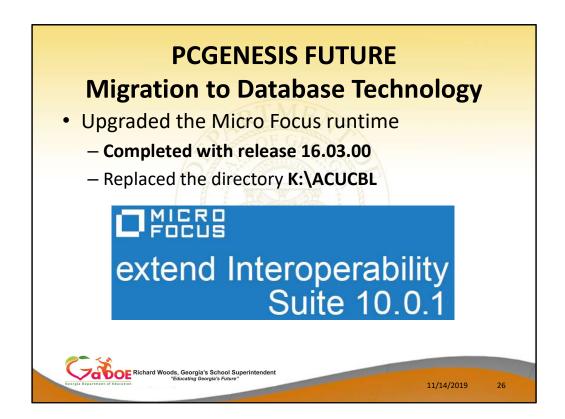

- In 2016, the DOE upgraded the Micro Focus runtime software
- This step replaced the directory ACUCBL
- Most of the updates took place "behind the scenes" and you were probably not aware of the changes
- Even though you might not be aware of any benefits, these changes are BIG!

 Upgrade to MicroFocus Extend 10 came with the ability to execute SQL code from within PCGenesis COBOL programs

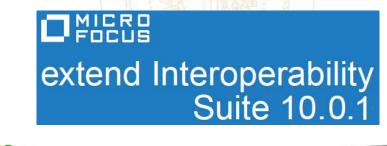

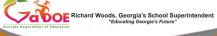

1/14/2019

27

#### The good news....

- The upgrade to MicroFocus Extend 10 came with the ability to execute SQL code from within PCGenesis COBOL programs.
- One of the perks of moving our code to the new MicroFocus runtime was the promise of using the new features available with the product.
- And, now we can do just that...

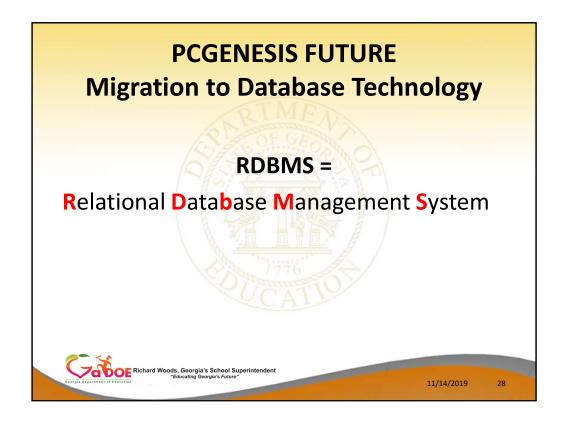

RDBMS stands for Relational Database
 Management System

- AcuSQL
- ACUCOBOL applications can now make use of RDBMS technology at no extra cost
- Industry standard database support is now included <u>as standard</u> in Extend 10 ACUCOBOL runtime product that the Ga DOE purchased

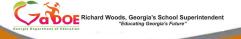

11/14/2019

29

The upgrade to **MicroFocus Extend 10** came with the ability to execute **SQL code** from within PCGenesis COBOL programs.

- This feature is called AcuSQL.
- Having AcuSQL <u>bundled in</u> with the MicroFocus
   Extend 10 runtime allows us to make use of database technology at no extra cost.
- Industry standard database support is now included <u>as standard</u> in **Extend 10 ACUCOBOL** runtime product that the Ga DOE purchased

- Going forward, all PCGenesis data will be stored in a SQI Server database.
- The VerraDyne Print Manager stores data in the FREE version of Microsoft SQL Server.

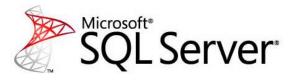

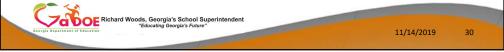

- PCGenesis uses the FREE version of Microsoft
   SQL Server called SQL Server Express
- We now use Microsoft SQL Server for our PCGenesis database and for the VerraDyne Print Manager
- Going forward, all PCGenesis data will be stored in a database

# PCGENESIS FUTURE Advantages of a Relational Database

- 1) Simplicity
- 2) Concurrency
- 3) Ease of Data Retrieval
- 4) Indexing
- 5) Transaction Processing (ACID)
- 6) Security
- 7) Client Supportive

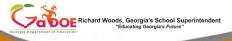

11/14/2019

31

#### Advantages of a Relational Database:

- 1) Simplicity The table structure is an intuitive organization familiar to most users
- **2) Concurrency -** In modern Database Management Systems, we can <u>concurrently</u> access data without fear of data corruption
- 3) Ease of Data Retrieval
- 4) Indexing Indexing of a database helps to improve the **speed** of data retrieval operations
- **Transaction Processing (ACID) -** Transactions are posted with **ALL** or **NOTHING.** This prevents partial postings from occurring
- **Security -** Databases come with robust internal security
- 7) Client Supportive We can use any programming language to access a PCGenesis database

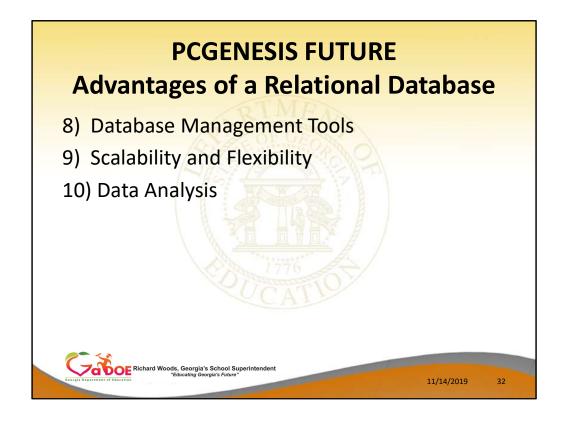

#### Advantages of a Relational Database:

- 8) Database Management Tools
  - Database monitoring and security are built in
  - Database backup is important. It ensures availability of stable database in case data gets corrupted.
  - <u>Automatic</u> recovery features that go into effect, without the need for an administrator to intervene.
- 9) Scalability and Flexibility
  - The SQL database can continue to grow as your needs grows up to a massive one terabyte in size.
  - Databases are built so that they can continue to grow with no re-designs required!
- **10)** Data Analysis Data can easily transfer into presentation modes or Excel

**Questions?** 

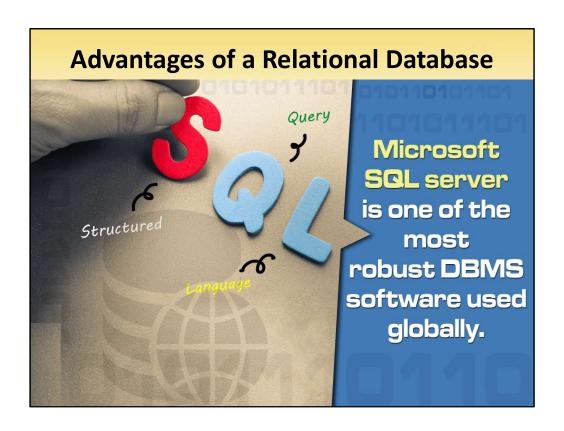

Microsoft SQL server is one of the most robust database software systems available.

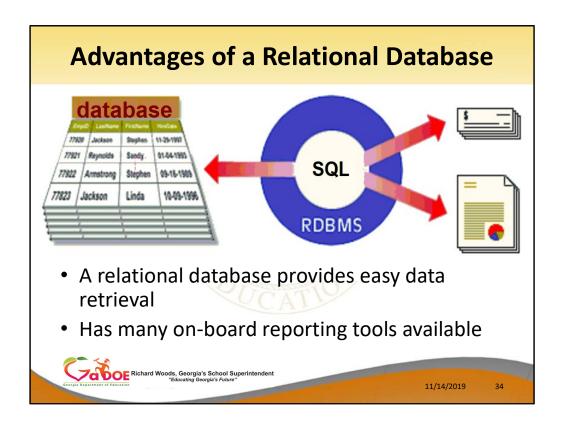

- A relational database provides easy data retrieval
- Has many on-board reporting tools available

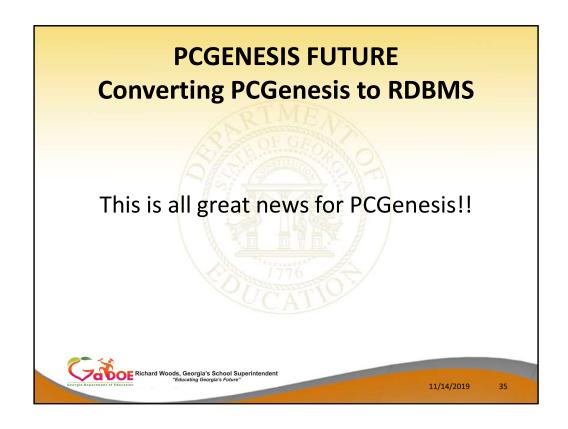

### Converting PCGenesis to RDBMS

• This is all great news for PCGenesis

## PCGENESIS FUTURE Converting PCGenesis to RDBMS

- Converting to a relational database is a very, very big project
- It will take several years to convert the software
- During that timeframe, major enhancements to PCGenesis will be limited
- Legislative requirements will always be addressed even during the conversion process

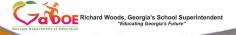

11/14/2019

36

#### Converting PCGenesis to RDBMS

- Converting PCGenesis to a relational database is a very, very big project
- We estimate that it make take several years to convert the software
- During that timeframe, major enhancements to PCGenesis will be very limited
- Legislative requirements will always be addressed even during the conversion process

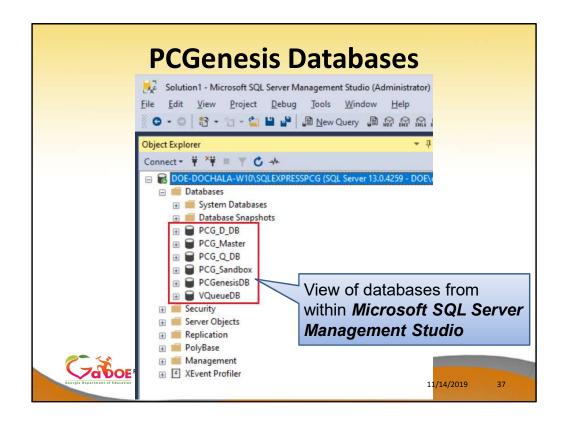

- This is a view of the PCGenesis database from within the Microsoft SQL Server Management Studio
- We can see 6 separate databases

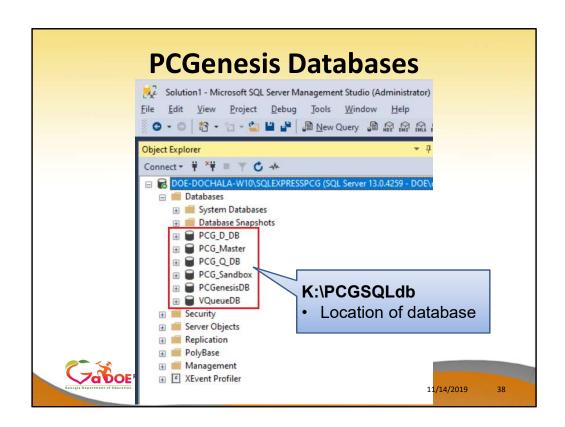

The location of the PCGenesis databases is in directory **PCGSQLdb** on the **K**: drive

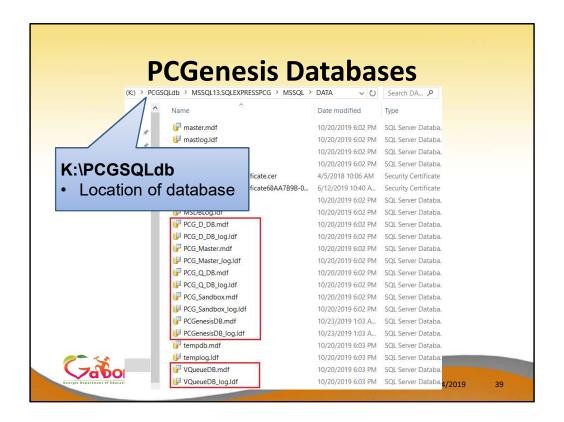

We can find the corresponding database files in:

# K:\PCGSQLdb

Each database has an .mdf and a .ldf:

- the .mdf is the data, and
- the .ldf contains a log

# PCGenesis Databases There are six databases for PCGenesis 1) PCGenesisDB -PCGenesis financial and payroll production data -All of the important PCG data is in this database!

# Now, I want to tell you about each of the 6 PCGenesis databases...

#### First and foremost is the PCGenesisDB database

- This database contains the PCGenesis financial and payroll <u>production</u> data
- All of the important PCG data is in this database!

There are six databases for PCGenesis

- 2) PCG\_Master
  - PCGenesis backup and restore logs
  - Log information
  - Needed if help desk needs to troubleshoot problems with your IT staff

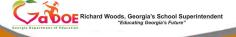

11/14/2019

41

## The second database PCG\_Master contains...

- PCGenesis backup and restore logs
- Log information
- This log information may be needed if help desk needs to troubleshoot problems with your IT staff
- But normally, this information won't be used by you.

There are six databases for PCGenesis

3) PCG\_Q\_DB

- Corresponds to PAYDATAQ or FARDATAQ
- Backup of PAYDATA just before Calculate
   Payroll & Update YTD (Final) (F4)
- Backup of FARDATA just before updating budget files with vendor check information (F5)

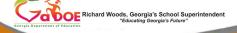

11/14/2019

010

# The third database is PCG\_\_Q\_DB

- You can think of this database as containing the files that reside in the backups PAYDATAQ and FARDATAQ
- In other words, the tables in the PCG\_Q\_DB database correspond to PAYDATAQ or FARDATAQ
- PAYDATAQ is a backup of PAYDATA just before
   Calculate Payroll & Update YTD (Final) (F4)
- FARDATAQ is a backup of FARDATA just before updating budget files with vendor check information (F5)

There are six databases for PCGenesis
4) PCG D DB

- Corresponds to PAYDATAD
- Backup of PAYDATA <u>after</u> printing payroll checks, but <u>before</u> printing payroll direct deposits (F2, F3, F5)

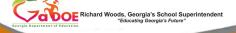

11/14/2019

12

# The fourth database is PCG\_D\_DB

- The tables in the PCG\_D\_DB database correspond to PAYDATAD
- PAYDATAD is a backup of PAYDATA <u>after</u>
   printing payroll checks, but <u>before</u> printing
   payroll direct deposits (F2, F3, F5)

There are six databases for PCGenesis

- 5) PCG\_SANDBOX
  - Backup of SANDBOX that is made just
     before creating the budget SANDBOX (F5, F1)

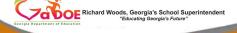

11/14/2019

44

# The fifth database is PCG\_SANDBOX

 SANDBOXQ is a backup of SANDBOX that is made just <u>before</u> creating the budget SANDBOX (F5, F1)

- Think of these databases as restore points
- Think of these the same way you think of PAYDATAQ, FARDATAQ, PAYDATAD, etc
  - PGG\_Q\_DB
  - PCG\_D\_DB
  - PCG\_SANDBOX

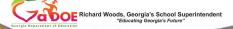

11/14/2019

45

Think of these 3 databases as restore points. Think of them the same way you think of **PAYDATAQ, FARDATAQ, PAYDATAQ,** and **SANDBOXQ.** 

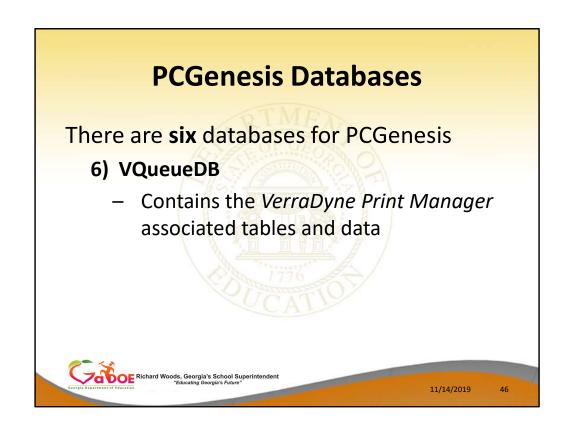

# The last and sixth database is VQueueDB

 The VQueueDB database contains the tables and data associated with the VerraDyne Print Manager

- Working on the FAR conversion first
- Started by converting the following files:
- K:\SECOND\PAYDATA
  - GACOUNTY to T\_Lookup.GA\_County (19.01.00)
- K:\SECOND\FARDATA
  - FACILITY to FAR.Facility (19.02.00)- SOURCE to FAR.Revenue Source (19.02.00)
  - BANK to FAR.Bank\_File (19.03.00)

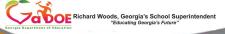

11/14/2019

- This slide gives a history of what we have converted to the PCGenesisDB so far
- The migration of PCGenesis to a relational database will be done in a phased, step-by-step approach.
- This will be a slow conversion over many years
- Let's take a look at the files that have already been converted

| <b>PCGenesisDB</b> - Poduction data | CGenesis financial and payroll                                                  |
|-------------------------------------|---------------------------------------------------------------------------------|
| FAR.Bank_File                       | Contains the bank codes for the PCGenesis system.                               |
| FAR.Facility                        | Contains the facility and building records for purchase order processing.       |
| FAR.Revenue_Source                  | Contains the Revenue Source records for the financial system revenue subsystem. |
| T_lookup.GA_County                  | Contains the County codes for Georgia counties.                                 |

#### **PCGenesisDB**

- In 19.01.00 we started with the simplest file first
   GACOUNTY
- In release 19.02.00 we converted the FARDATA
   FACILITY file and the SOURCE file
- And, in the last release 19.03.00 we converted the FARDATA BANK file
- This slide shows the names of the new database tables
- We are trying to build our conversion from the simplest tables first, and then moving to the more complicated files next

- With release 19.03.00, starting to use transaction processing.
- Transaction processing inserted for processes that update the FAR.Bank\_File table.
- Transaction processing will prevent partial postings of financial data

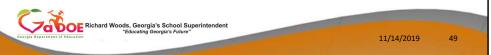

- The **Bank** File conversion was the first time we needed to add **transaction processing**.
- As <u>all</u> the files in the PCGenesis system are converted to SQL Server database tables, transaction processing will prevent partial postings of financial data
- Transaction processing has been started, but won't be finished until <u>all</u> the tables involved in a process have been converted – this will take time

- Update Budget Files with Vendor Check Information
- Enter / Void Manual Vendor Check/Wire Transfer
- Invest Funds, Cancel/Redeem Investments
- Add/Update General Ledger Account
- Journal Entry
- Cancel / Deposit / Reverse Receipts
- Update Budget Files with Current Pay

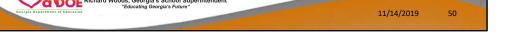

- These are some of the processes that update the Bank table
- This is where transaction processing logic has been started:

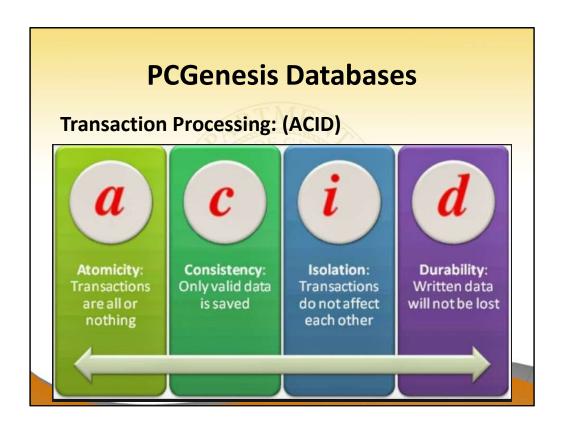

An acronym for **Transaction Processing** is **ACID** (you can google this!)

This is exciting! We are building much better data reliability!

**Atomicity:** Transactions are posted with **ALL** or

**NOTHING.** This prevents partial postings from occurring.

<u>Consistency</u>: Only valid data is allowed to be saved to the database. Edits are defined within the database itself to further ensure that bad data is never written to the files.

<u>Isolation</u>: Transactions do not affect each other, so that one user does not step on the work of another user <u>Durability</u>: Written or saved data will not be lost once it is committed to the database.

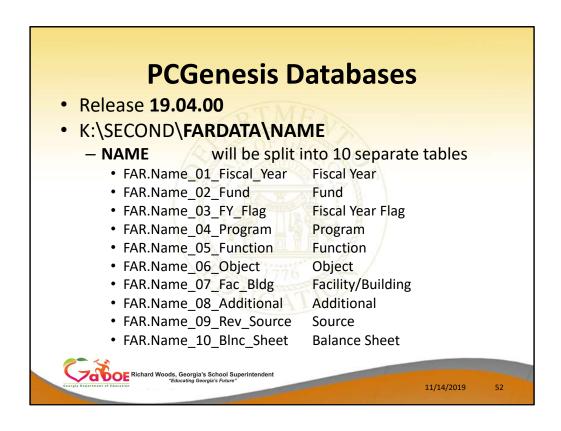

#### **PCGenesisDB**

- In release 19.04.00 we hope to have completed the conversion of the NAME file
- We are separating the NAME file into 10 separate tables within the database
- The NAME file is where we define the parts of a GL account number: Fiscal year, fund, program, function, object, facility/building, source, and balance sheet

| PCGenesis Databases                                                                                                    |
|----------------------------------------------------------------------------------------------------|
| TIME                                                                                                    |
| □ PCG Dist=8991 Rel=19.03.00 10/03/2019 PCG 001 SV C\DEVSYS C\SECOND WHITE - \Rightarrow X  NAME 02.00  Account Master Description File Maintenance                                                                                                    |
| Type<br>Number                                                                                                    |
| TYPE NAME  81 = Year 2-digits 82 = Fund 3-digits 3-digits 1-digit 5 83 = Fiscal Year 1-digit 5 84 = Program A-digits 5-digits (The First 3 digits utilize the state chart of accounts object code. The last 2 digits, 81-99, may be used for local activity.  85 = Function 5-digits (The First 3 digits utilize the state chart of accounts object code. The last 2 digits, 81-99, may be used for local activity.  86 = Object 7- Facility/Sulfiding 5-digits (The First 4 digits represent the facility (school) code found in the D.O.E. directory. The last digit represents the building code.)  (Current Year Eligible Nust be 'N' or 'V'.)  88 = Additional 6-digits 7-digits 99 = Revenue Source A-digits 10 = Balance Sheet A-digits 10 = Balance Sheet A-digits 10 = Balance Sheet A-digits 10 = F1-First F2-Mext F11-Add Mode **  (ENTER)-Position File F1-First F2-Mext F11-Add Mode *F16-Exit F11-Balance F11-First F2-Mext F11-Balance F11-First F2-Mext F11-Balance F11-Balance F11-First F2-Mext F11-Balance F11-First F2-Mext F11-Balance F11-First F2-Mext F11-Balance F11-First F2-Mext F11-Balance F11-First F2-Mext F11-Balance F11-First F2-Mext F11-Balance F11-Balance F11-First F11-Balance F11-First F11-Balance F11-First F11-Balance F11-First F11-Balance F11-First F11-Balance F11-First F11-Balance F11-First F11-Balance F11-First F11-Balance F11-First F11-Balance F11-First F11-Balance F11-First F11-Balance F11-First F11-Balance F11-First F11-Balance F11-First F11-Balance F11-Balance F11-First F11-Balance F11-First F11-Balance F11-First F11-Balance F11-First F11-Balance F11-First F11-Balance F11-First F11-Balance F11-First F11-Balance F11-First F11-Balance F11-Firs |
| rot First Next Pre∨                                                                                                    |

The data on the *Account Master Description* screen is stored in the **NAME** file Do you recognize this screen in PCGenesis?

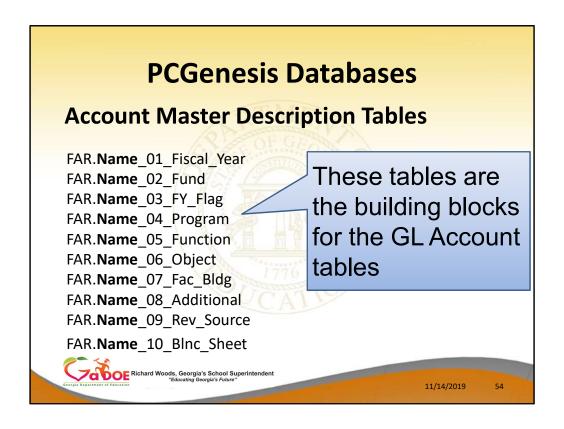

The **NAME** file defines the <u>components</u> for the GL Accounts.

# PCGenesis Databases 2020 PCG Releases

- K:\SECOND\FARDATA\ACCOUNT Budget accounts
- K:\SECOND\FARDATA\ACCOUNTR Revenue accounts
- K:\SECOND\FARDATA\ACCOUNTG Balance accounts
- Almost every program in the PCGenesis system uses the GL accounts.
- The changes required for this conversion are significant!

Richard Woods, Georgia's School Superintendent
"Educating Georgia's Future"

11/14/2019

- In the upcoming 2020 PCGenesis releases, we will convert the Budget, Revenue, and Balance Sheet GL accounts into the PCGenesis database.
- Almost every program in the PCGenesis system uses the GL accounts
- The changes required for this conversion are significant!

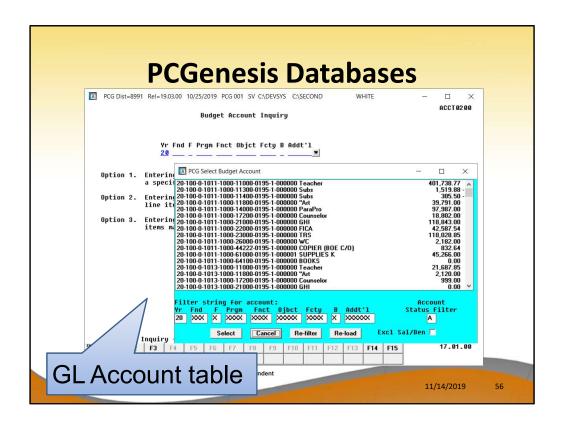

#### **PCGenesisDB**

- The drop-down screen for the Budget accounts illustrates the contents of the ACCOUNT, ACCOUNTR, and ACCOUNTG files.
- The GL accounts will become part of the tables in the PCGenesisDB database

#### 2020 PCG Releases

- Once the NAME file and the GL account files are converted...
  - We will concentrate on Receivables and Receipts
    - K:\SECOND\FARDATA\RECEIPT
    - K:\SECOND\FARDATA\RECEIVE
  - The goal is to complete an entire financial subsystem by 2021

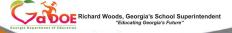

11/14/2019

57

# **Converting PCGenesis to database**

- Once the NAME file and the GL account files are converted...
- We will concentrate on the Receivables and Receipts files
- The goal is to complete an entire financial subsystem by 2021

# PCGENESIS FUTURE Migration to Database Technology

- Once the "building blocks" are in a SQL Server database, subsequent tables can be built.
- For example, the next tier tables would be:
  - K:\SECOND\FARDATA\PO (Purchase Order File)
  - K:\SECOND\FARDATA\EXPENSE (Invoice File)
  - K:\SECOND\FARDATA\INVEST (Investment File)
  - K:\SECOND\FARDATA\JEMASTER (JE Journal File)

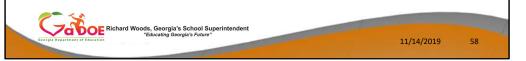

- Once the "building blocks" are in a SQL Server database, subsequent tables can be built.
- For example, the Purchase Orders are built based upon the contents of GL Account File, Vendor File, Facility File, etc.

#### **Questions?**

- With release 19.03.00, K:\SECOND cannot be restored without also restoring the PCGenesisDB database.
- These two entities must be kept in sync, otherwise the *Display Bank Balances* screen will not have correct data.

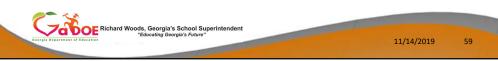

# This is important!!!!

- With the last release 19.03.00, K:\SECOND cannot be restored without also restoring the PCGenesisDB database.
- These two entities must be kept in sync, otherwise the *Display Bank Balances* screen will not have correct data.

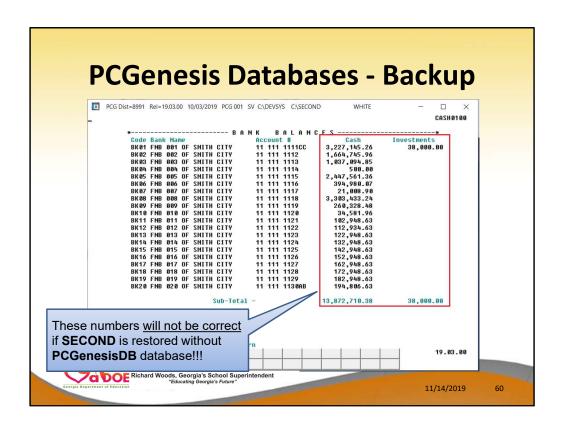

The Bank **Cash** and **Investment** amounts will not be correct if **SECOND** is restored without the **PCGenesisDB** database!!!!

- What you need for a disaster recovery:
  - -K:\SECOND PCG payroll & financial data
  - K:\PCGSQLdb The database data for PCG data and the VerraDyne print queue
  - K:\UCTARCHIVE Archived PCGenesis reports in pdf format
  - K:\UCTPRINT PCGenesis report files currently in the VerraDyne print queue

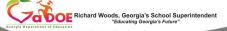

11/14/2019

61

# What you need for a disaster recovery: The two most important directories containing PCGenesis data are SECOND and PCGSQLDB

K:\SECOND – PCG payroll & financial dataK:\PCGSQLdb – The database data for the new print queue

**K:\UCTARCHIVE** – Archived PCGenesis reports in pdf format. This directory is important if you are using the **archive** feature of the VerraDyne print queue

**K:\UCTPRINT** – PCGenesis report files currently in the print queue

- These directories contain data and must be backed up...
  - At the same time as the daily backup ofK:\SECOND data

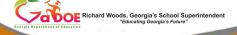

11/14/2019

62

- Again, the two most important directories containing PCGenesis data are SECOND and PCGSQLDB
- We would like all 4 directories to be backed up daily
- **UCTARCHIVE** is important if you are using the archive feature of the VerraDyne print queue.

- Prior to running a <u>full</u> backup of the K:\
   PCGenesis disk drive...
  - School districts must stop the VerraDyne

    Queue Service and the SQL Express services
  - Otherwise, the backup will not run to completion.

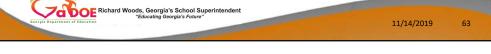

**Prior** to running a **full** backup of the **K:\** PCGenesis disk drive...

- School districts must <u>stop</u> the *VerraDyne* Queue Service and the SQL Express services
- Otherwise, the backup will not run to completion.

- Prior to running a <u>full</u> backup of the K:\\*.\*
   PCGenesis disk drive...
  - NET STOP VQueueService
  - NET STOP MSSQL\$SQLEXPRESSPCG

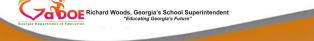

11/14/2019

64

- These are the commands required to stop
   VQueueServer and SQLEXPRESS
- School districts must <u>stop</u> the *VerraDyne Queue Service* and the *SQL Express* services prior to running a full backup of K:\\*.\*

- After the backup has completed, the following commands can be executed...
  - NET START MSSQL\$SQLEXPRESSPCG
    - (Make sure to wait at least 2 minutes for **SQLEXPRESSPCG** to start before trying to start **VQueueService**)
  - NET START VQueueService

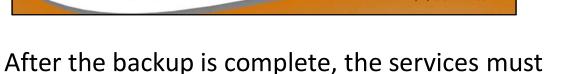

- be restarted using these commands. **NOTE:** Make sure to wait at least 2 minutes for **SQLEXPRESSPCG** to start before trying to start
  - the VQueueService

- The VerraDyne Queue Manager automatically runs a clean-up process every night at midnight which should take approximately 15 minutes to run.
- Since this process runs at midnight, make sure that the PCGenesis backups and reorganizations are not scheduled to overlap this timeframe.
- Overlapping processes may cause problems with the clean-up and backups.

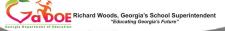

11/14/2019

66

## **Backup considerations:**

- The VerraDyne Queue Manager automatically runs a clean-up process every night at midnight which should take approximately 15 minutes to run.
- Since this process runs at midnight, make sure that the PCGenesis backups and reorganizations are not scheduled to overlap this timeframe.
- Overlapping processes may cause problems with the clean-up and backups.

- New feature!
- Adhoc Backup/Restore Option for PCGenesis Data
- On the System Utilities Menu
- Backup / Restore PCGenesis Data (F30, F12).

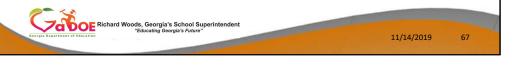

- In release 19.02.00 we came out with a new feature which provides an easy way to backup and restore K:\SECOND and the PCGenesisDB database.
- On the System Utilities Menu, there is a new option called Backup / Restore PCGenesis Data

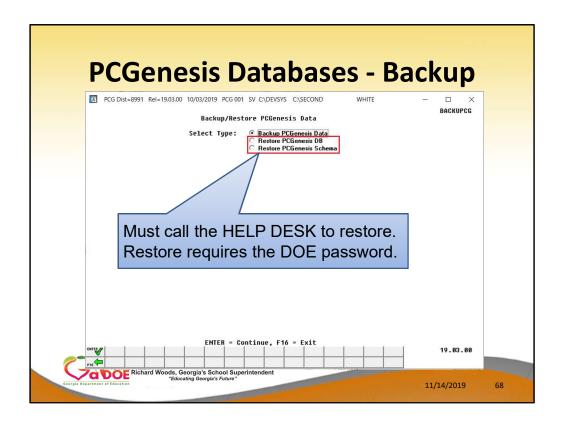

3 functions are available in this utility:

- Backup PCGenesis Data
- Restore PCGenesis DB
- Restore PCGenesis Schema

To restore any data, you must call the Help Desk. Restore requires the DOE password and the help desk will walk you through the restore process.

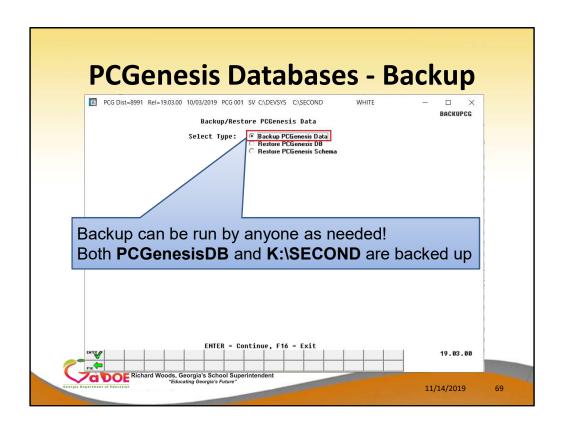

- However, the backup can be run by anyone as needed!
- This functions backs up both the PCGenesisDB database and the SECOND directory

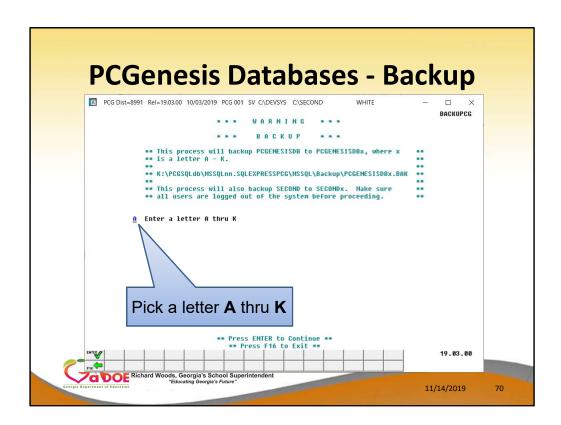

Whe you run the backup function you must pick a letter **A** thru **K** 

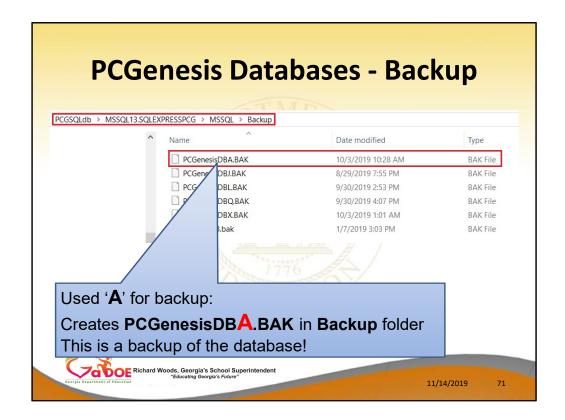

- This function create a backup of the PCGenesisDB.
   This is a backup of <u>all</u> the production PCG data in the database.
- The backup is created in the BACKUP folder under PCGSQLdb directory
- The backup creates PCGenesisDBx.BAK where the last letter is the one you chose for the backup

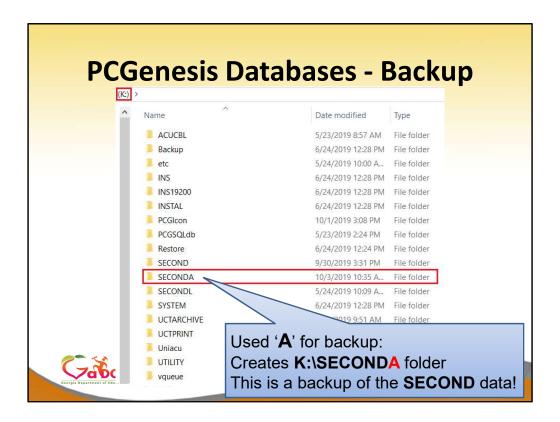

- The backup function also creates K:\SECONDx.
   This is a backup of SECOND!
- The last letter is the one you chose for the backup

# **PCGenesis Databases - Backup**

- Backup / Restore PCGenesis Data (F30, F12).
- This is a quick and easy way to get a backup!
- Backs up the important PCGenesis data.

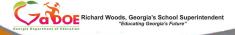

11/14/2019

72

## **Backup PCGenesis Data**

- This backs up ALL the important PCGenesis data!
- It is a quick and easy way to get an adhoc backup of your data

Questions?

# Agenda

- Introduction
- PCGenesis Server Requirements
- Migration to Database Technology
- New 2020 Federal W-4 Form
- Recent Enhancements

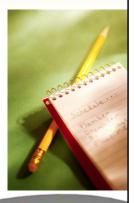

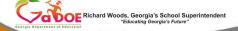

11/14/2019

74

|                           | ew 2020 W-4 F                                                                                                    | UHIH                                                                                                |  |
|---------------------------|----------------------------------------------------------------------------------------------------|----------------------------------------------------------------------------------------------------|--|
| 50m W-4                   | ⚠ Employee's Withholding Certificate                                                                                                    | OMB No. 1545-0074                                                                                   |  |
| Department of the         | ► Complete Form W-4 so that your employer can withhold the correct federal income tax from you<br>Treasury  ► Give Form W-4 to your employer.                                                    | 20 <b>20</b>                                                                                        |  |
| Step 1:                   | (a) First name and middle initial Last name                                                                                                    | (b) Social security number                                                                          |  |
| Enter<br>Personal         | Address                                                                                                    | ► Does your name match the<br>name on your social security                                          |  |
| Information               | City or town, state, and ZIP code                                                                                                    | cand? If not to ensure you get<br>credit for your earnings, contact<br>SSA at 800-772-1213 or go to |  |
| - 1                       | (c) / ☐ Single or Married filing separately                                                                                                    | www.ssa.gov.                                                                                        |  |
|                           | Married filing jointly (or Qualifying widow(eri)  Head of household (Check only if you're unmarried and pay more than half the costs of keeping up a home for y                                  | current and a modificing individual )                                                               |  |
| Complete St               | Steps 2 through 4 ONLY if they apply to you. To see if you are exempt from withholding or if                                                                                                    |                                                                                                    |  |
| your privacy,             | y, see page 2. Everyone must complete Step 5. See instructions on page 2.                                                                                                    |                                                                                                    |  |
| Step 2:<br>Multiple Job   | Complete this step if you (1) hold more than one job at a time, or (2) are married filin also works. The correct amount of withholding depends on income earned from all of the                  | g jointly and your spouse<br>nese jobs.                                                             |  |
| or Spouse                 | Do only one of the following.                                                                                                    |                                                                                                    |  |
| Works                     | (a) Use the estimator at www.irs.gov/W4App for most accurate withholding; or (b) Use the Multiple Jobs Worksheet on page 3 and enter the result in Step 4(c) below for rough                     | ably accurate withholding or                                                                        |  |
|                           | (c) If there are only two jobs total, you may check this box. Do the same on Form W-4 to                                                                                                    | r the other inh. This option                                                                        |  |
|                           | is accurate for jobs with similar pay, otherwise, more tax than necessary may be with  CAUTION: If you have privacy concerns, choose (a) or (b), if you and/or your spous                        |                                                                                                    |  |
|                           | employment, including as an independent contractor, choose (a).                                                                                                    |                                                                                                    |  |
|                           | Steps 3 through 4(b) on Form W-4 for only one of these jobs. Leave those steps blank for the oth<br>t accurate if you complete Steps 3 through 4(b) on the Form W-4 for the highest paying job.) | ner jobs. (Your withholding                                                                         |  |
| Step 3:                   | If your income will be \$200,000 or less (\$400,000 or less if married filing jointly):                                                                                                    |                                                                                                    |  |
| Claim<br>Dependent        | Multiply the number of qualifying children under age 17 by \$2,000 ▶ \$                                                                                                    | 1                                                                                                   |  |
| Dependent                 | Multiply the number of other dependents by \$500 ▶ \$                                                                                                    |                                                                                                    |  |
|                           | Add the amounts above and enter the total here                                                                                                    | 3 \$                                                                                                |  |
| Step 4                    | (a) Other income. If you want tax withheld for other income you expect this year that won'                                                                                                    | 't                                                                                                  |  |
| (optional):               | have withholding, enter the amount of other income here. This may include interest<br>dividends, and retirement income. You should not include income from any jobs                              | 4(a) S                                                                                              |  |
| Adjustment                | nts  (b) Deductions. If you expect to claim deductions other than the standard deduction                                                                                                    | n                                                                                                   |  |
|                           | and want to reduce your withholding, use the Deductions Worksheet on page 3 and<br>enter the result here                                                                                         |                                                                                                    |  |
|                           | (c) Extra withholding, Enter any additional tax you want withheld each pay period                                                                                                    | 4(c) \$                                                                                             |  |
|                           | (c) Extra withholding. Enter any additional tax you want withheld each pay period .                                                                                                    | [4(C)   5                                                                                           |  |
| Step 5:                   | Under penalties of periury, I declare that this certificate, to the best of my knowledge and belief, is true, or                                                                                 | correct, and complete.                                                                              |  |
| Sign                      |                                                                                                    |                                                                                                    |  |
|                           | I k                                                                                                    |                                                                                                    |  |
| Here                      | Employee's signature (This form is not valid unless you sign it.)                                                                                                    | ate                                                                                                 |  |
| Here<br>Employers<br>Only | s Employer's name and address First date of                                                                                                    | Employer identification<br>number (EIN)                                                             |  |

How many of you are aware that a new **W-4** form goes into effect on January 1, 2020?

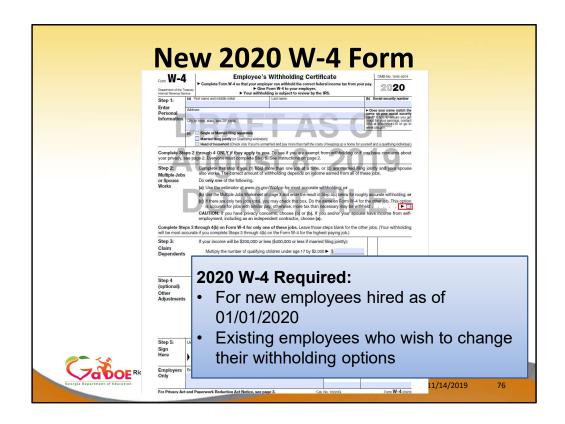

- The new W-4 will be required for new employees hired as of 01/01/2020
- It will also be required for existing employees who wish to change their withholding options

|                                 | New 2020 W-4 Form                                                                                                    |
|---------------------------------|----------------------------------------------------------------------------------------------------|
|                                 | New Zuzu W-4 Fulli                                                                                                    |
|                                 | Employee's Withholding Certificate ONE No. 1545-0074                                                                                                    |
|                                 | Complete Form W-4 so that your employer can withhold the correct federal income tax from your pay.  > Give Form W-4 to your employer.  > Give Form W-4 to your employer.  > For Form W-4 to your employer.  > For W-4 to your employer.  > For W-4 to your employer.                                                                                                    |
|                                 | Step 1: (a) First name and middle initial Last name (b) Social security number                                                                                                    |
|                                 | Personal Pulses Processor analometra the same on your social socials                                                                                                    |
|                                 | Crysta com, testin, and air access SSA at 880x70x213 or go to right scape.                                                                                                    |
|                                 |                                                                                                    |
|                                 | Complete Steps 2 through 4 ONLY if they apply to you. To see if you are exempt from withholding or if you have concerns about your private, see page 2. Everyone must complete Step 5. See instructions on page 2.                                                                                                    |
|                                 | Step 2: Complete this step if you (1) hold more than one job at a time, or (2) are married fing jointly and your spouse                                                                                                    |
|                                 | Multiple Jobs also works. The correct amount of withholding depends on income earned from all of these jobs.  or Spouse Do only one of the following.                                                                                                    |
|                                 | Works  (a) Use the estimator at www.irs.gov/W4App for most accurate withholding; or  (b) Use the Multiple Jobs Worksheet on page 3 and enterthe result in Step 4(c) below for roughly accurate withholding; or                                                                                                    |
|                                 | (c) If there are only two jobs total, you may check this box. Do the same on Form W-4 for the other job. This option is accurate for jobs with similar pay, otherwise, more tax than necessary may be withheld.                                                                                                    |
|                                 | CAUTION: If you have privacy concerns, choose (a) or (b). If you and/or your spouse have income from self-<br>employment, including as an independent contractor, choose (a).                                                                                                    |
|                                 | Complete Steps 3 through 4(b) on Form W-4 for only one of these jobs. Leave those steps blank for the other jobs. (Your withholding will be most accurate if you complete Steps 3 through 4(b) on the Form W-4 for the highest paying job.)                                                                                                    |
|                                 | Step 3: If your income will be \$200,000 or less (\$400,000 or less if married filing jointly):  Claim                                                                                                    |
|                                 | Dependents Multiply the number of qualifying children under age 17 by \$2,000 ► \$  Multiply the number of other dependents by \$500 ► \$                                                                                                    |
|                                 | Add the amounts above and enter the total here                                                                                                    |
|                                 | Step 4 (a) Other income. If you want tax withheld for other income you expect this year that won't (optional): have withholding, enter the amount of other income here. This may include interest.                                                                                                    |
|                                 | Other dividends, and retirement income. You should not include income from any jobs                                                                                                    |
|                                 | Existing employees who do not change                                                                                                    |
|                                 |                                                                                                    |
|                                 | their withholding options:                                                                                                    |
| _                               | • Withholding based on <b>old W-4 form</b>                                                                                                    |
| <b>~</b>                        | Here VVIIIIII DIGITIS DASCA CIT CITA VV 4 101111                                                                                                    |
| <b>Taboe</b> Ric                | Employers   Employer's name and address   First date of employment   Employer identification number (EIN)                                                                                                    |
| Georgia Department of Education | For Privacy Act and Paperwork Reduction Act Notice, see page 3. Cal. No. 102030 Form W-4 00000                                                                                                    |
|                                 | TVE FIRMUS PAUL BIRD F REPORTED A TRADES, WERE DRIPE VS. LOS. TOU TRADES V. TUTTE \$7.00 TOURS VI. TUTTE \$7.00 TOURS VI. TUTTE \$7.00 TOURS VI. TUTTE \$7.00 TOURS VI. TUTTE \$7.00 TOURS VI. TUTTE \$7.00 TOURS VI. TUTTE \$7.00 TOURS VI. TUTTE \$7.00 TOURS VI. TUTTE \$7.00 TOURS VI. TUTTE \$7.00 TOURS VI. TUTTE \$7.00 TOURS VI. TUTTE \$7.00 TOURS VI. TUTTE \$7.00 TOURS VI. TUTTE \$7.00 TOURS VII. TUTTE \$7.00 TOURS VII. TUTTE \$7.00 TOURS VII. TUTTE \$7.00 TOURS VIII. TUTTE \$7.00 TOURS VIII. TUTTE \$ |

- All other existing employees do <u>not</u> need to fill out a new W-4 form
- Withholding will continue to be based on their previous withholding options

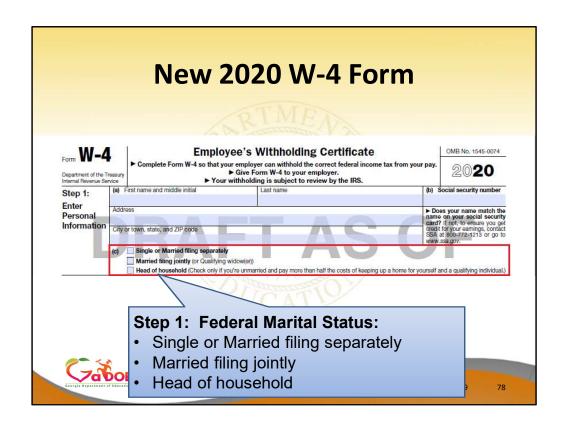

In **Step 1** of the form the employee selects their **Federal Marital Status** 

- Before, only Single or Married were available
- Now, the IRS is adding a filing status for Head of Household

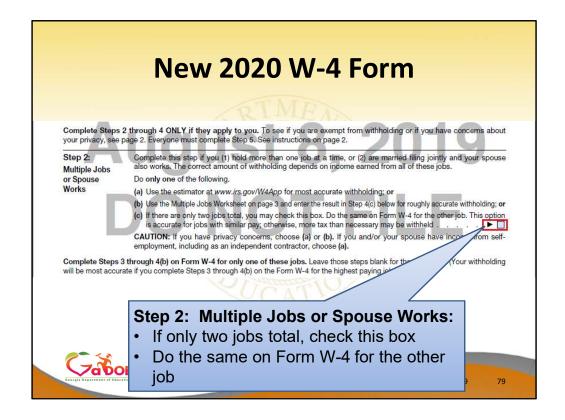

# Step 2 contains a check box: Multiple Jobs or Spouse Works

- If there are only <u>two</u> jobs total in the household, the employee can check this box
- The employee should do the same on the W-4 for the other job

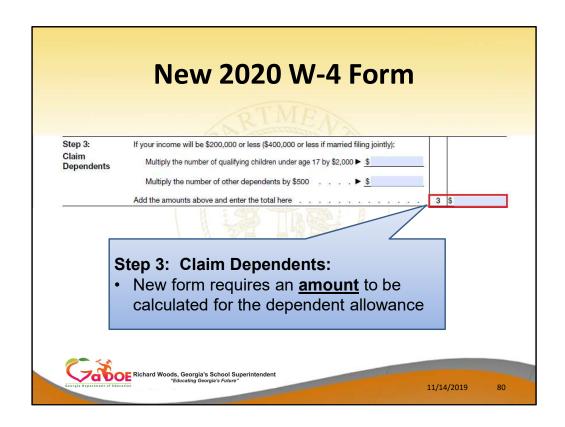

# **Step 3: Claim Dependents**

 The new W-4 requires an <u>amount</u> to be entered for the <u>dependent allowance</u> in Step 3

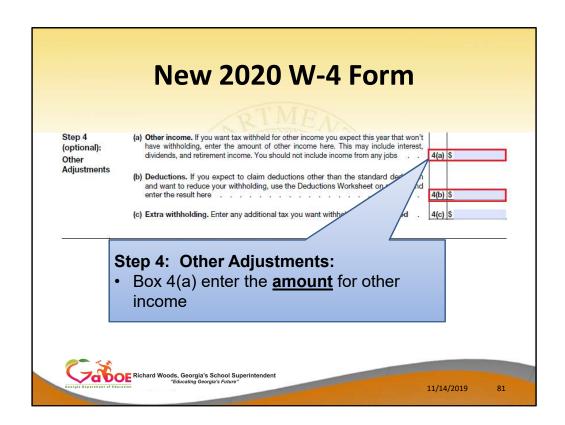

# **Step 4: Other Adjustments**

 Box 4(a) requires an <u>amount</u> to be entered for other income

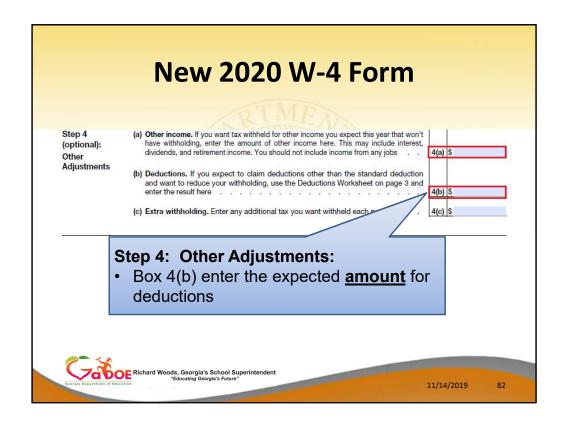

# **Step 4: Other Adjustments**

- Box 4(b) requires an <u>amount</u> to be entered for deductions
- Box 4(b) should be entered if the employee expects to claim deductions <u>other than the</u> standard deduction

| Step 3: Claim Dependents  Multiply the number of qualifying children under age 17 by \$2,000 ▶ \$  Multiply the number of other dependents by \$500 ▶ \$  Add the amounts above and enter the total here                                                                                             | 8        |
|----------------------------------------------------------------------------------------------------|----------|
| Add the amounts above and enter the total here                                                                                                    | <u> </u> |
| Step 4 (a) Other income. If you want tax withheld for other income you expect this year that won't (optional):  Other have withholding, enter the amount of other income here. This may include interest, dividends, and retirement income. You should not include income from any jobs 4(a) (a) (b) | \$       |
| (optional): have withholding, enter the amount of other income here. This may include interest, dividends, and retirement income. You should not include income from any jobs 4(a) 4(a) 4(b) 4(b) 4(b) 4(b) 4(c) 4(c) 4(c) 4(c) 4(c) 4(c) 4(c) 4(c                                                   |          |
| Adjustments                                                                                                    | \$       |
| (b) Deductions. If you expect to claim deductions other than the standard deduction and want to reduce your withholding, use the Deductions Worksheet on page 3 and enter the result here                                                                                                    | \$       |
| (c) Extra withholding. Enter any additional tax you want withheld each pay period 4(c)                                                                                                    | \$       |
|                                                                                                    |          |
| Multiple job households:                                                                                                    |          |
| <ul> <li>According to instructions: Employee should</li> </ul>                                                                                                    | امار     |

# Multiple job households:

- According to the instructions: the employee should enter amounts into Steps 3 and 4 on only one W-4 form in the household
- Steps 3 and 4 should be filled out for the highest paying job

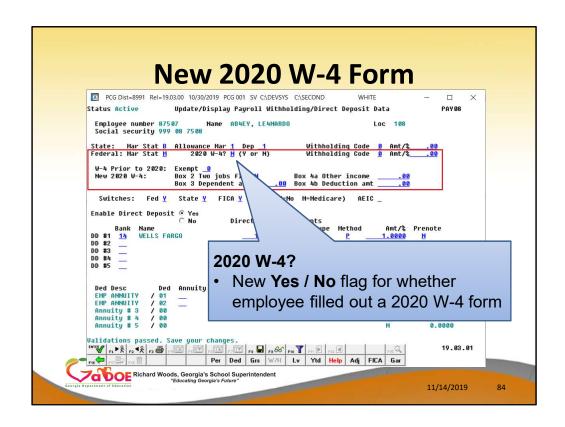

New W-4 fields are being added to the *Payroll Withholding / Direct Deposit Data* screen:
The first new field is 2020 W-4? – This is a new Yes /
No flag for whether the employee has filled out a new W-4 form

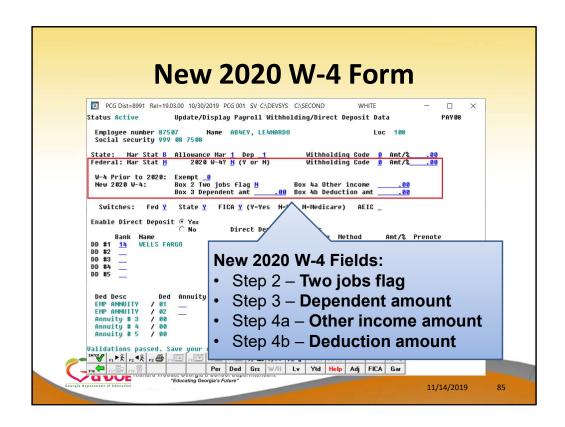

4 additional W-4 fields are being added to the

Payroll Withholding / Direct Deposit Data screen:

Box 2: Two jobs flag (Yes / No flag)

**Box 3: Dependent amount** 

Box 4(a): Other income amount

**Box 4(b): Deduction amount** 

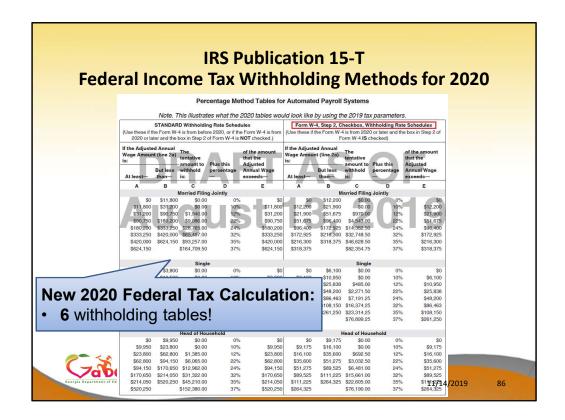

 The new 2020 Federal Tax Calculation requires 6 withholding tables!

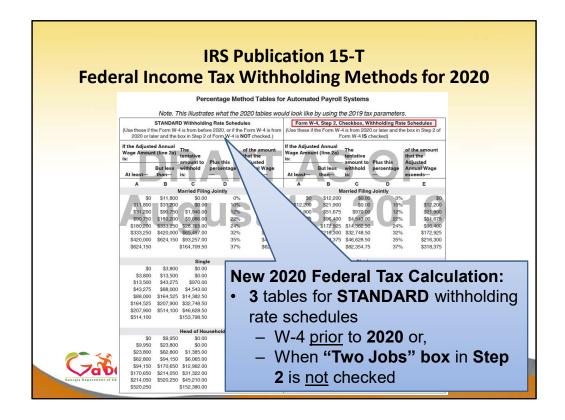

- 3 withholding tables are for Standard withholding rate schedules
  - Needed for employees who filled out a W-4 prior to 2020
  - and for employees when the "Two Jobs" box in Step 2 is not checked

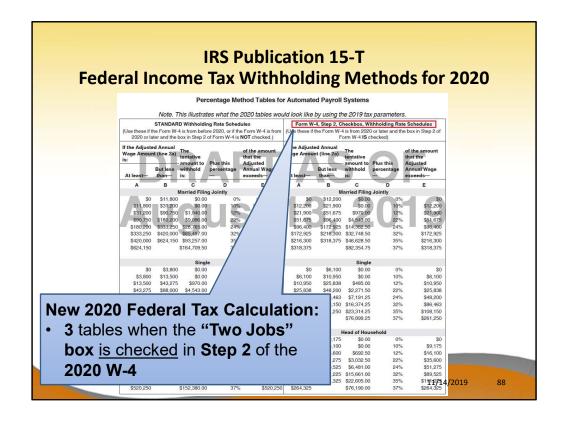

 3 withholding tables needed for when the "Two Jobs" box <u>is checked</u> in Step 2

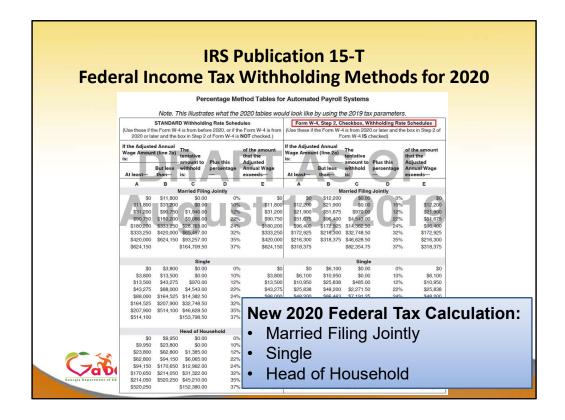

- 3 withholding tables needed
  - Married Filing Jointly
  - Single
  - Head of Household

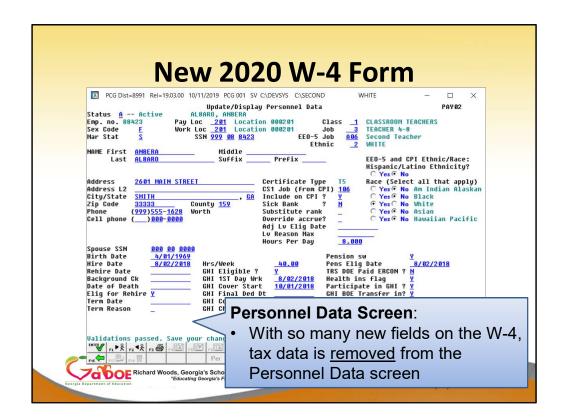

#### Personnel Data screen:

 With so many new fields on the W-4, the tax data is <u>removed</u> from the **Personnel Data** screen

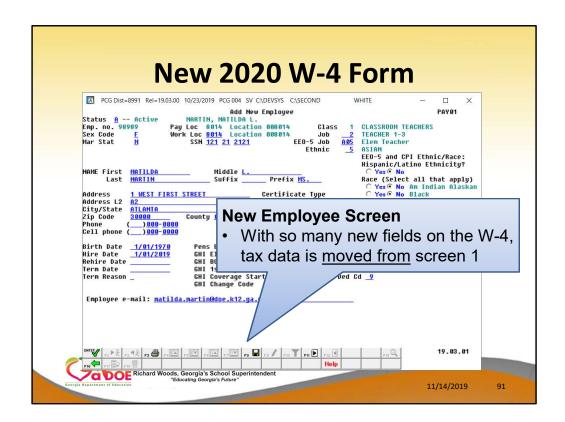

# New Employee Data screen:

 With so many new fields on the W-4, the tax data is <u>moved from</u> screen 1 of the *New* Employee Data screen

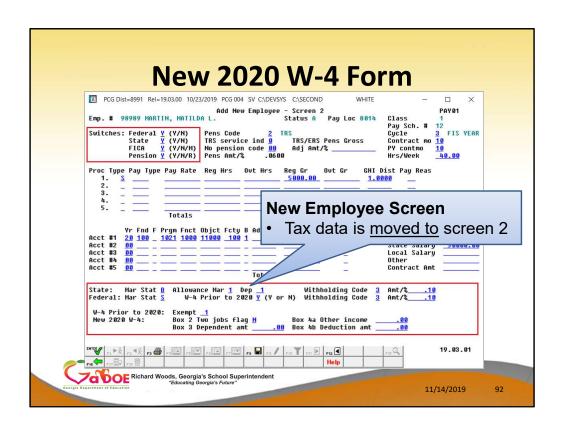

# New Employee Data screen:

And is moved to screen 2 of the New Employee
 Data screen

- The November release (19.03.01) will make the new W-4 fields available
- The December release (19.04.00) will update the Federal income tax calculation per IRS publication 15-T

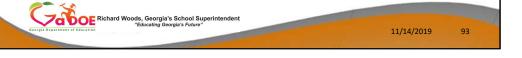

- The November release (19.03.01) will make the new W-4 fields available
- The December release (19.04.00) will update the Federal income tax calculation per IRS publication 15-T

# Agenda

- Introduction
- PCGenesis Server Requirements
- Migration to Database Technology
- New 2020 Federal W-4 Form
- Recent Enhancements

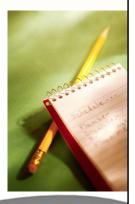

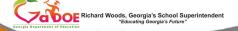

11/14/2019

94

#### **40 Items Allowed Per Wire Transfer**

- An enhancement has been made to Wire Transfer processing (F1, F4, F7).
- Before, only 13 expenditures could be selected per wire transfer
- Now, up to 40 expenditures may be selected for a single wire transfer.
- Reduces the number of wire transfers that are necessary for paying claims.
- Saves time and effort and improves reliability by reducing data entry.

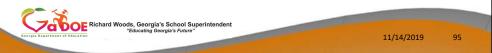

#### **40 Items Allowed Per Wire Transfer:**

- Before, only 13 expenditures could be selected per wire transfer
- Now, up to 40 expenditures can be selected for a single wire transfer
- Has this been helpful?

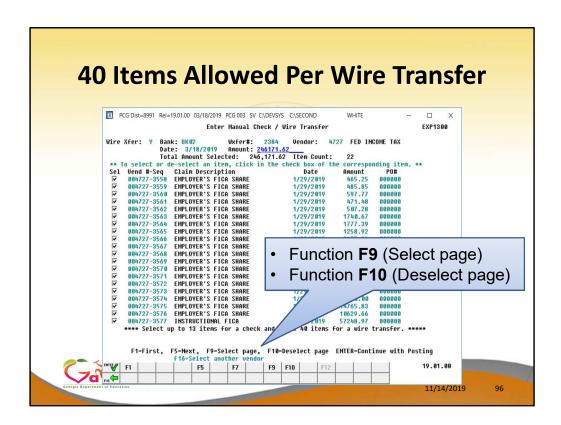

#### **40 Items Allowed Per Wire Transfer:**

- Also, we have added the ability to select or deselect an entire page of expenditures
- Has this been helpful?

#### **40 Items Allowed Per Wire Transfer**

- Up to 40 items may be selected for a wire transfer.
- Up to 13 items may be selected for a vendor check.
  - Only 13 items on a vendor check because of space limitations on the check form

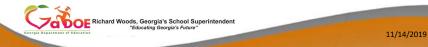

#### **40 Items Allowed Per Wire Transfer:**

- We allow up to 40 items for a wire transfer
- You are still limited to 13 items for a vendor check
  - Only 13 items can print on the vendor check form

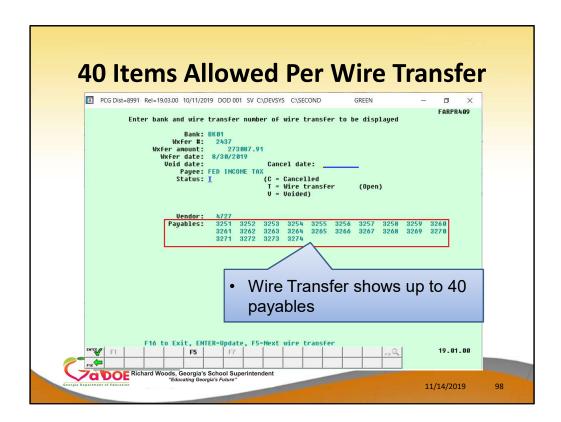

## **40 Items Allowed Per Wire Transfer:**

The wire transfer will display up to 40 payables

## Questions?

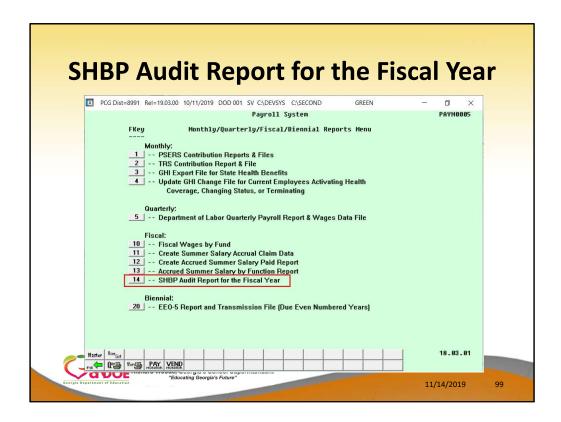

## **SHBP Audit Report for the Fiscal Year**

- A new option is available on the Monthly/Quarterly/Fiscal/Biennial Reports Menu
- This report was requested by the folks in Financial Review to help with the audit process

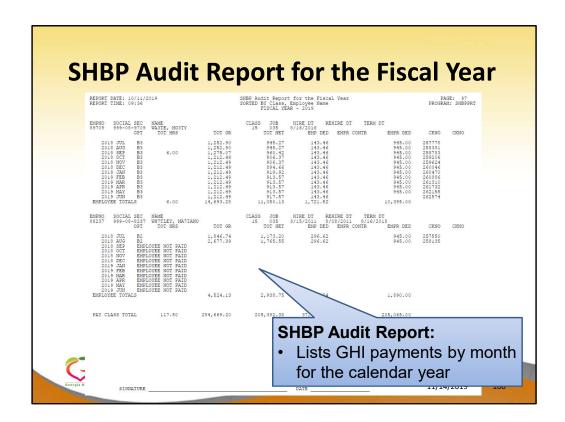

## **SHBP Audit Report for the Fiscal Year**

- The report lists GHI payments by month for the entire calendar year
- How many of you found this report useful?
- Does this address all the documentation needed for the SHBP audit?

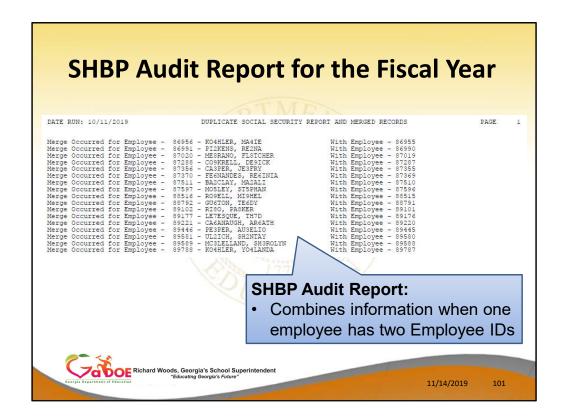

## **SHBP Audit Report for the Fiscal Year**

The Duplicate Social Security and Merged
 Records Report shows how information is combined when one employee has two or more Employee IDs

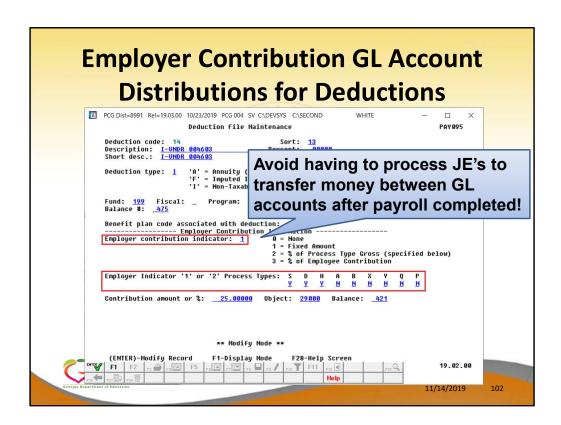

# **Employer Contribution GL Account Distributions for Deductions**

- A new option available for when the employer contribution is a **Fixed Amount** (value = 1)
- This option allows you to avoid having to process JE's to transfer money between GL accounts after the payroll is completed!

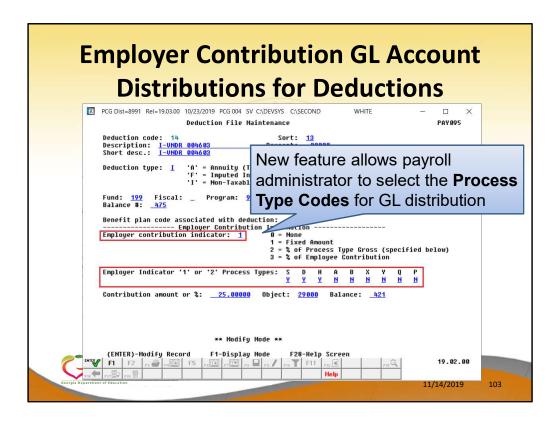

# **Employer Contribution GL Account Distributions for Deductions**

- This option allows you to select the Process Type
   Codes for GL distribution
- The GL distribution can be limited to Process
   Types 'S', 'D', and 'H', for example.

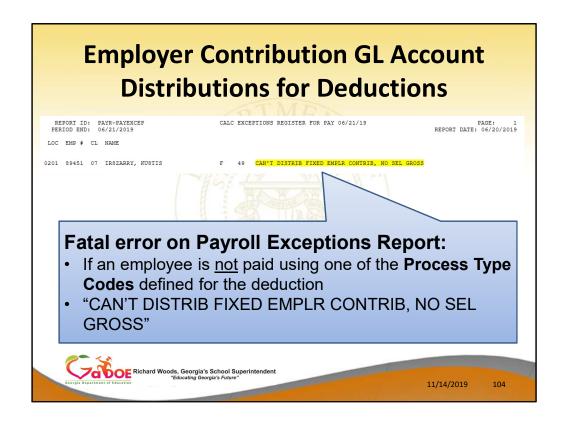

# **Employer Contribution GL Account Distributions for Deductions**

 If an employee is not paid using one of the Process Type Codes defined for the deduction, a fatal error will appear on the Payroll Exceptions Report

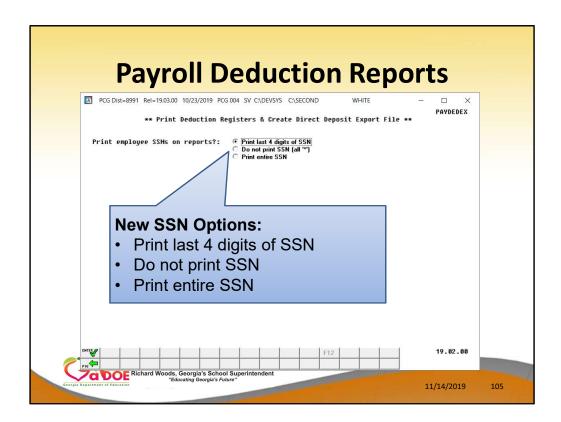

# **Payroll Deduction Reports**

This is a new option designed to protect sensitive payroll data

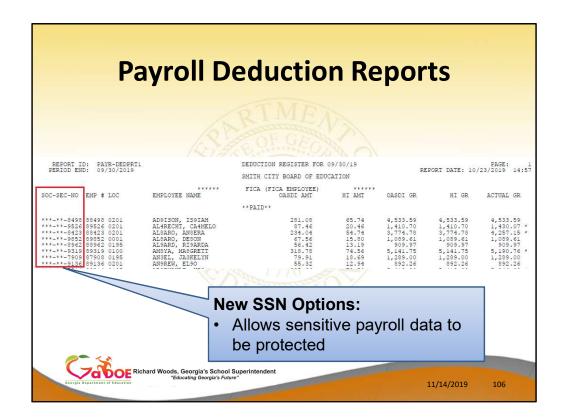

## **Payroll Deduction Reports**

 Here is an example of a Payroll Deduction Report with only the last four digits of the Social Security Number displayed on the report

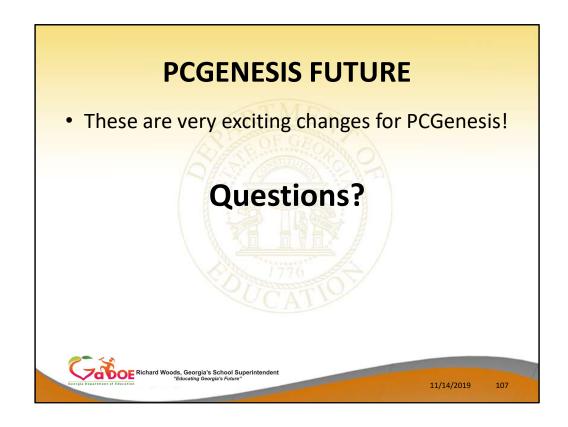

- We are very excited about the upgrades for PCGenesis
- Questions?

## **Site Recommendations**

- Upgrade any server > 3 to 5 years old
- Implement Remote Desktop access !!!!
- Weekly full system backup of K:\\*.\* (Retain 3 weeks)
- Daily backups of data (K:\SECOND and K:\PCGSQLDB) to CD/DVD/USB (Retain for 1 month)
- Document restore procedures for emergencies

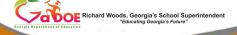

11/14/2019

108

- Upgrade any server > 3 to 5 years old
- Implement Remote Desktop access !!!!
- Weekly full system backup of K:\\*.\* (Retain 3 weeks)
- Daily backups of data (K:\SECOND and K:\PCGSQLDB) to CD/DVD/USB (Retain for 1 month)
- Document **restore procedures** for emergencies

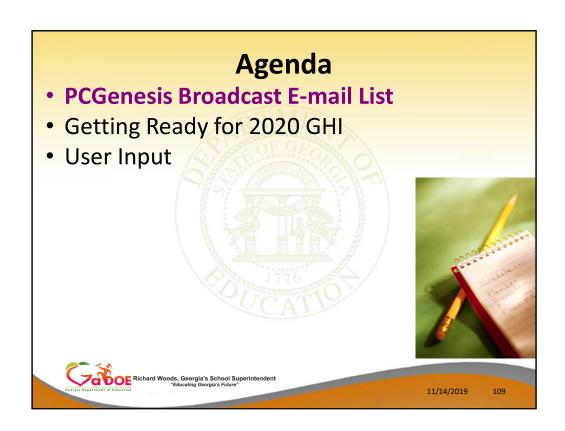

- The Ga DOE has created an e-mail user list for PCGenesis
- This is a discussion forum
- Users can broadcast an e-mail to all PCGenesis users enrolled in the group

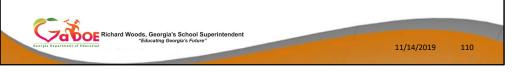

- The PCG team has implemented a new e-mail user list for PCGenesis.
- PCGenesis users can use the e-mail list to broadcast e-mails to all users enrolled in the group. The e-mail list can be used as a discussion forum.

- We already have 209 registered users
- Any user involved with PCGenesis can join:
  - Financial Directors
  - Payroll Administrators
  - IT Specialists

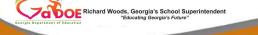

11/14/2019

111

The PCGenesis e-mail list already has 209 registered users.

Any user involved with PCGenesis can join:

- Financial Directors
- Payroll Administrators
- IT Specialists

- Those PCGenesis districts and RESAs that join the user list will be able to:
  - -Share ideas
  - Discuss problems
  - Have many more resources available for gaining insight into PCGenesis operations

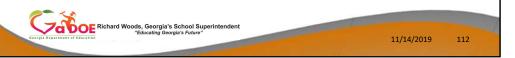

# The e-mail list can be used to:

- Share ideas
- Discuss problems
- The list provides many more resources for gaining insight into PCGenesis operations and everyday issues

- Join by sending a blank e-mail to:
   join-pcgenesis@list.doe.k12.ga.us
- After joining, users can take advantage of discussion forums by sending e-mails to: pcgenesis@list.doe.k12.ga.us

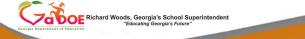

1/14/2019

113

We include instructions for joining the PCGenesis User List when we send out PCGenesis releases, in the **Release Installation Instructions**.

- Join by sending a blank e-mail to: join-pcgenesis@list.doe.k12.ga.us
- After joining, users can take advantage of discussion forums by sending e-mails to: pcgenesis@list.doe.k12.ga.us

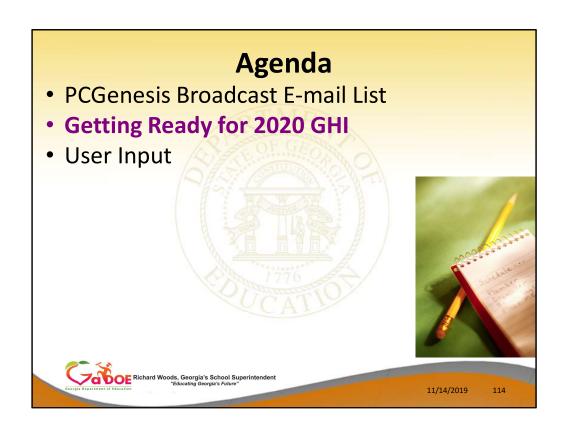

# **Getting Ready for 2020 GHI**

- GHI <u>options</u> B1, B2, B3, B6, H1, H2, and K1 are the same
- GHI tiers 10, 40, 90, 91, 94 97 are the same.
- Many GHI premium rates have changed for 2020.

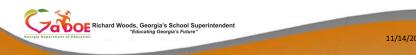

The GHI options B1, B2, and B3 are still available for BCBS Gold, Silver and Bronze plans.

The GHI option B6 has been added for BCBS HMO.

The GHI option H1 has been added for United HealthCare HMO.

The GHI option H2 has been added for United HealthCare HDHP.

The GHI option K1 has been added for Kaiser HMO.

GHI premium amounts have NOT changed for 2020.

| Desired Management of the Control of the Control of | Getting Ready for 2020 GHI  Product-8991 Rel=13.03.00 11/04/2013 DDD 001 SY CADEYSYS CASECOND  Display/Update Personnel Data RB3EU, ET3AN HSddle Last B Active AB3EU, ET3AN HSddle Last B SSN 992 88 9942 FED-5 Job 114 F000 SERUICE Job 114 F000 SERUICE Job 114 F000 SERUICE JOB 114 F000 SERUICE JOB 114 F000 SERUICE JOB 114 F000 SERUICE JOB 114 F000 SERUICE JOB 114 F000 SERUICE JOB 114 F000 SERUICE JOB 114 F000 SERUICE JOB 114 F000 SERUICE JOB 115 Service Worker FED-5 Job 116 Service Worker FED-5 Job 116 Service Worker FED-5 Job 116 Service Worker FED-5 Job 116 Service Worker FED-5 SENTIC 2 WHITE  Hispanic/Latino Ethnicity? C Yes No An Indian Alaskan C Yes No No Indian Alaskan C Yes No No Indian Alaskan C Yes No Indian Alaskan C Yes No Indian Alaskan |   |
|----------------------------------------------------------------------------------------------------|----------------------------------------------------------------------------------------------------|---|
|                                                                                                    | Done Cancel                                                                                                    |   |
| Georgia Departu                                                                                                    | Richard Woods, Georgia's School Superintendent "Educating Georgia's Future"  11/14/2019 116                                                                                                    | 1 |

This is a complete list of the 2020 GHI options.

Blue Cross/Blue Shield, United Healthcare, Kaiser and TriCare Supplement make up the available options for employees.

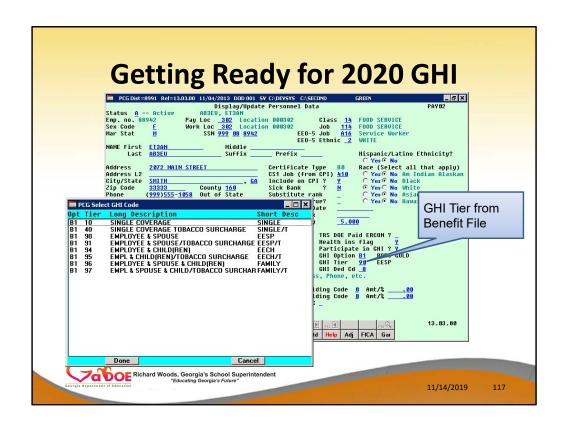

• GHI tiers 10, 40, 90, 91, 94 – 97 are the same.

# Getting Ready for 2020 GHI How to Install 2020 GHI

- 1) Install PCGenesis Release 19.03.01. This release will automatically upload the new 2020 GHI premium amounts into the Benefit Plan/Option/Tier Maintenance File.
- 2) Download the DCH open enrollment file.
- 3) Import State Health Options & Tiers from DCH File.
- 4) Set State Health Deduction Amount For Active Employees.

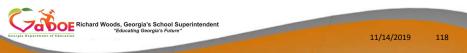

Several steps are necessary to get ready to process GHI in 2020. Before your December payroll, you will be able to install the 19.03.01. This release will contain the 2018 GHI premiums. The new premiums will be uploaded automatically by the release.

After open enrollment is completed, the new employee GHI elections must be downloaded from the DCH website before the enrollment data can be imported into the PCG personnel screen.

Once the GHI elections have been finalized, the last step is to update the employees' deduction screen with the 2020 premium amounts for the GHI deductions based upon the employees' GHI option and tier information on the personnel screen.

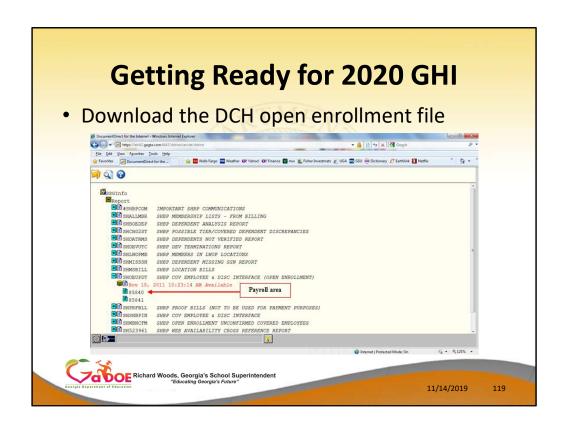

The most difficult part of this process is downloading the enrollment data from DCH. It seems that every year the DCH website changes and honestly, I don't know what to expect this year with the new ADP interface.

Typically, SHBP will send all districts an e-mail which identifies the correct SHOEUPDT file which contains the open enrollments. You must know the <u>exact name and date</u> of this file from SHBP or you will download an incorrect file!

In this example, the correct file was SHOEUPDT dated November 18, 2011.

Select the correct file.

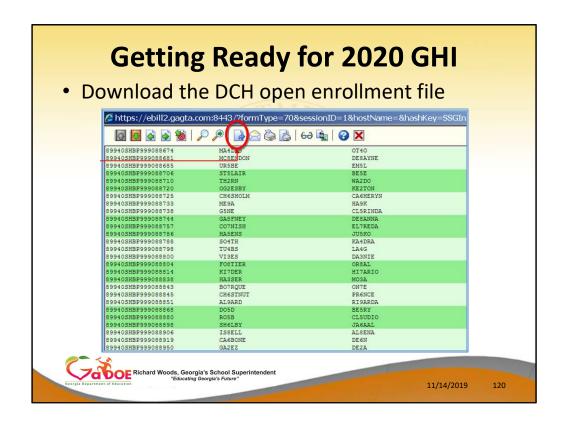

The open enrollment file is displayed.

Select the download icon.

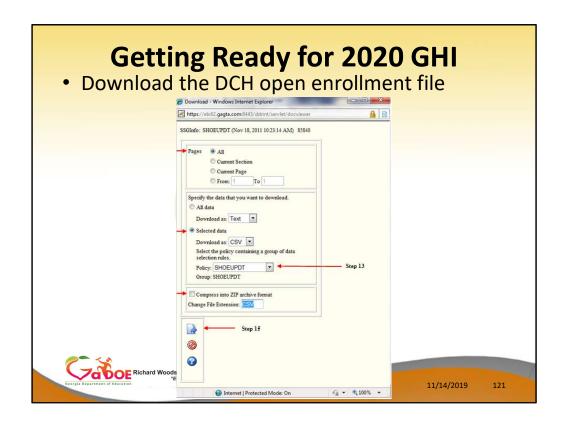

The following dialog box will be displayed. It is important to enter the selections as shown above:

- All pages
- Selected data
  - Download as CSV
  - Policy SHOEUPDT
- Do NOT compress the file

Then select the download icon.

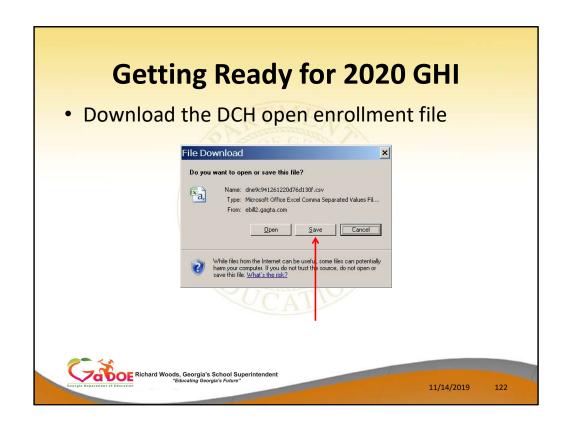

Select SAVE to save the file to your C drive.

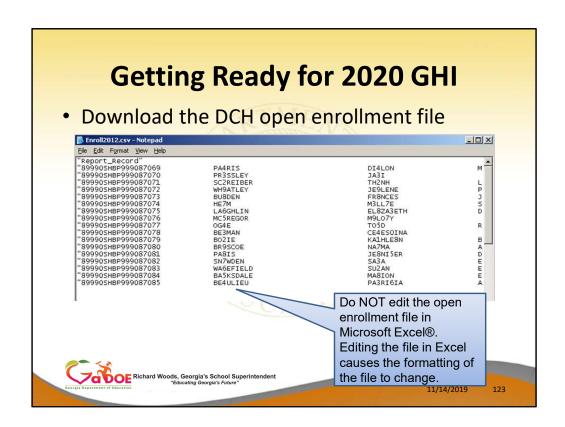

Once the open enrollment file has been downloaded, do NOT edit the file in Excel! Editing the file in Excel causes the formatting of the file to change. Instead, make any changes using NOTEPAD.

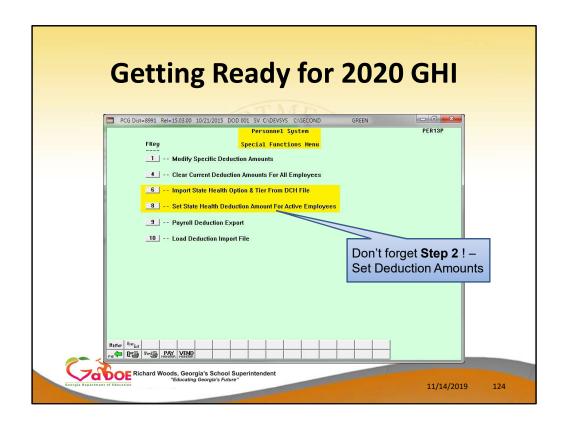

Now the final two steps of the GHI Open Enrollment process:

- Import State Health Option & Tier from DCH
   File = F6
- Set State Health Deduction Amount For Active Employees = F8

You must execute BOTH of these steps!!!

# **Getting Ready for 2020 GHI**

# Open Enrollment – Import GHI Option and Tier Elections

- Personnel System (F3)
- Special Functions Menu (F13)
- Import State Health Option & Tier from DCH File
   (F6)

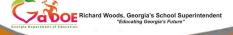

11/14/2019

125

Personnel and deduction screens must be updated for the December payroll with the new options that the employee selected during open enrollment.

The file downloaded from SHBP can be imported into PCGenesis.

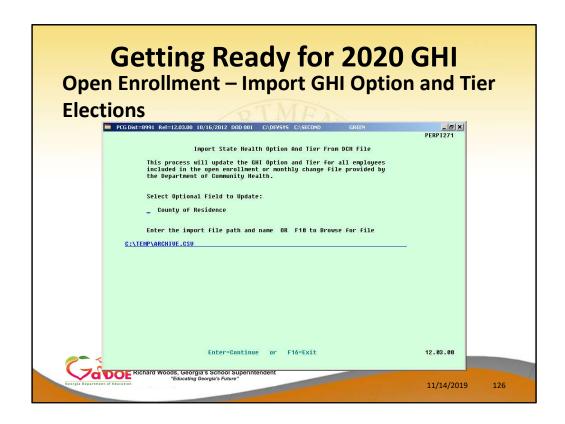

Use F10 to browse for the file.

Importing the County is optional.

Using this process only enters the **option** and **tier** from the imported file to the personnel screen. It does NOT update any amounts on the deduction screen.

# Getting Ready for 2020 GHI Set GHI Deduction Amounts • Personnel System (F3) • Special Functions Menu (F13) • Set State Health Deduction Amount For Active Employees (F8)

After the correct option and tier is entered (or imported) on the personnel screen for each employee, the premium can be updated on the deduction screen using this procedure.

The premium was not updated with the prior import, so this procedure must also be completed.

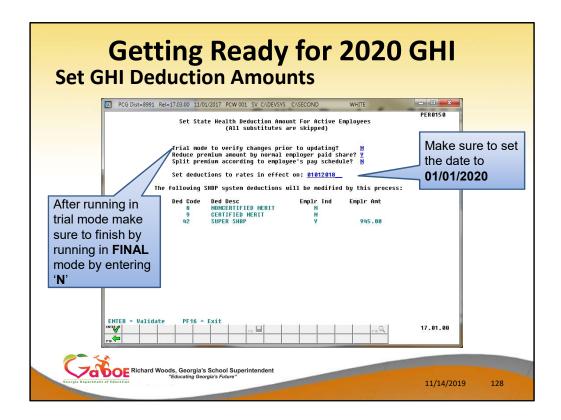

Before running this procedure, the new option and tier choices should be entered on the personnel screen. It is also important to have the correct GHI <u>deduction code</u> entered on the personnel screen.

This procedure should be run in <u>trial</u> mode first. The trial mode will not update the deduction screen, but a report will be produced that contains all of the changes that will be made.

Review the report to make sure it is correct and then run the update again with the **trial mode flag** switched to **N**. **This will update all of the employee premiums on the deduction screen** to match the premiums set in the GHI Plan/Option/Tier maintenance file.

| 01d 11d | New New                                                                      |
|---------|------------------------------------------------------------------------------|
| 0.0     | Amount Flg                                                                   |
|         |                                                                              |
| 0.00 Y  | 8.60 Y                                                                       |
| 2.58 Y  | 210.50 Y                                                                     |
| 7.10 Y  | 252.40 Y                                                                     |
| 0.00    | 0.00                                                                         |
| 7.10 Y  | 192.40 Y                                                                     |
| 7.10 Y  | 192.40 Y                                                                     |
| 6.70 Y  | 203.00 Y                                                                     |
| 8.90 Y  | 150.40 Y                                                                     |
| 0.00 Y  | 8.60 Y                                                                       |
|         | 141.50 Y                                                                     |
|         | 68.60 Y                                                                      |
|         | 116.90 Y                                                                     |
|         | 150.40 Y                                                                     |
|         | 159.30 Y                                                                     |
| 0.00    | 0.00                                                                         |
|         |                                                                              |
|         |                                                                              |
| 0.00 Y  | 8.60 Y                                                                       |
|         | 0.00 Y<br>2.58 Y<br>7.10 Y<br>0.00 7<br>7.10 Y<br>7.10 Y<br>6.70 Y<br>8.90 Y |

Verify the enrollment data and premium data on this report before running the process in FINAL mode.

# Agenda

- Introduction
- PCGenesis Recent History
- Upgrade of PCGenesis Print Queue
- PCGenesis Future
- PCGenesis Broadcast E-mail List
- Getting Ready for 2020 GHI
- User Input

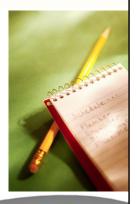

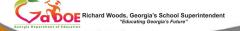

11/14/2019

130

# Future Plans Help us focus our efforts

- What major feature/function do you need?
- We welcome your input/requests in writing
- Complete the 'Comments and Requests' today
- Provide your input during the discussions

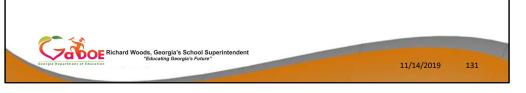

- In order for the PCGenesis development team to focus our efforts, we would greatly appreciate your input.
- We welcome your requests in writing you can complete the 'Comments and Requests' forms today.
- We also welcome your input during the roundtable discussions which are on the GASO schedule.

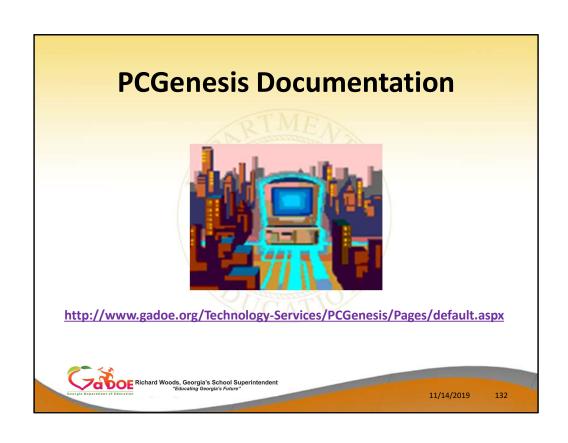

# **PCGenesis Documentation**

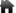

→ Technology Services → Technology Services → PCGenesis

### **PCGenesis**

Financial Accounting and Reporting System Operations Guide

Payroll System Operations Guide

Personnel System Operations Guide

Certified/Classified Personnel Information (CPI) System Operations Guide

Budget System Operations Guide

LUAS Manual

Technical System Operations Guide

Release Information

## **PCGenesis**

- Financial Accounting and Reporting System Operations Guide
- Payroll System Operations Guide
- Personnel System Operations Guide
- Certified/Classified Personnel Information (CPI) System Operations Guide
- Budget System Operations Guide
- LUAS Manual
- Technical System Operations Guide
- Release Information

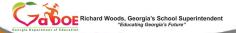

11/14/2019

133

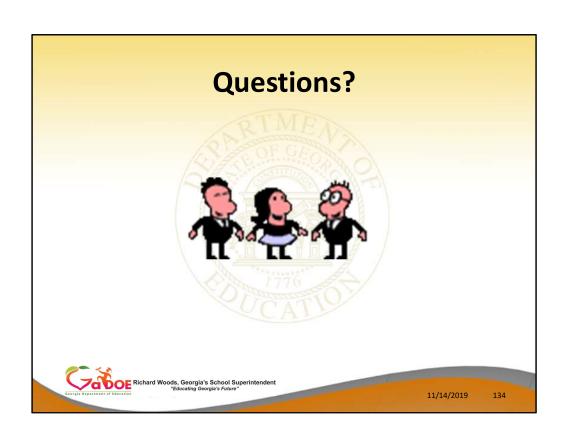

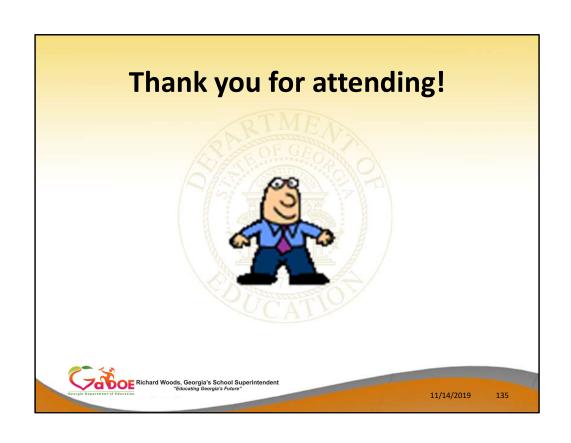